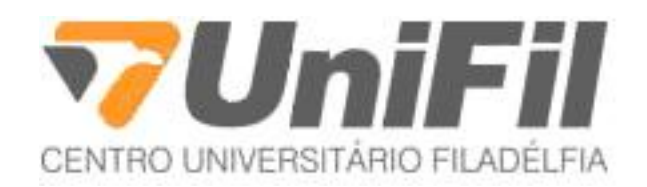

**Alberto Luciano Corrêa de Mello Anderson Braga dos Santos**

**Inventário automatizado de equipamentos em redes de computadores**

**Alberto Luciano Corrêa de Mello Anderson Braga dos Santos**

**Inventário automatizado de equipamentos em redes de computadores**

Monografia apresentada ao Curso de Pós-Graduação em Redes de Computadores e Segurança de Dados do Centro Universitário Filadélfia de Londrina - UniFil em cumprimento ao requisito parcial para obtenção do título de Especialista em Redes de Computadores e Segurança de Dados.

Orientador: Prof. MSc. Lupercio Fuganti Luppi, e Co-orientador Prof. Esp. Sandro Teixeira Pinto.

**LONDRINA 2011**

# **Alberto Luciano Corrêa de Mello Anderson Braga dos Santos**

**Inventário automatizado de equipamentos em redes de computadores**

Monografia apresentada ao Curso de Pós-Graduação em Redes de Computadores e Segurança de Dados do Centro Universitário Filadélfia de Londrina - UniFil em cumprimento ao requisito parcial para obtenção do título de Especialista em Redes de Computadores e Segurança de Dados.

Aprovada em: \_\_\_\_\_\_\_\_ / \_\_\_\_\_\_\_\_ / \_\_\_\_\_\_\_\_

\_\_\_\_\_\_\_\_\_\_\_\_\_\_\_\_\_\_\_\_\_\_\_\_\_\_\_\_\_\_\_\_\_\_\_\_\_\_\_\_\_\_\_\_ Prof. Esp. Sandro Teixeira Pinto UNIFIL – Co-orientador

\_\_\_\_\_\_\_\_\_\_\_\_\_\_\_\_\_\_\_\_\_\_\_\_\_\_\_\_\_\_\_\_\_\_\_\_\_\_\_\_\_\_\_\_ Prof. Msc. Lupercio Fuganti Luppi UNIFIL – Orientador

\_\_\_\_\_\_\_\_\_\_\_\_\_\_\_\_\_\_\_\_\_\_\_\_\_\_\_\_\_\_\_\_\_\_\_\_\_\_\_\_\_\_\_\_ Prof. Msc. Moisés Fernando Lima UNIFIL – Avaliador

#### Londrina, 28 de junho de 2012.

Aos Alunos Alberto Luciano Corrêa de Mello e Anderson Braga dos Santos

#### Prezado(a) Senhor(a):

Tem a presente a finalidade de **NOTIFICAR-LHE** nos termos do art. 867 e seguintes do Código de Processo Civil com vistas a prevenir responsabilidades, provendo a conservação e ressalva de direitos.

A "UNIFIL" em razão da apresentação recorrente de trabalhos onde se tem efetuado a cópia de trechos e até capítulos ou trabalhos inteiros, vem notificá-lo que tal pratica é vedada pela Lei de Direitos Autorais nº 9.610/98 em seus artigos 1º, 5º incisos VI e X, 7º, 22º, 24º inciso IV, 29º e 41º, cumulados com a nova redação dos artigos 184 e 186 do Código penal dados pela lei 10.695/2003, que prevê não apenas a proibição de cópia total ou parcial sem atribuição da devida autoria como inclusive pena de detenção de até quatro anos mais multa para quem assim proceder.

Assim sendo, considera-se os alunos: Alberto Luciano Corrêa de Mello e Anderson Braga dos Santos, cientes de previsão legal que veda tal prática e se mesmo assim optar por fazê-lo deverá arcar sozinho com o ônus de tal ato, quer seja ele penal, cível ou administrativo, não podendo a Instituição de Ensino ser responsabilizada por opção do aluno sem seu consentimento ou anuência.

Na esfera administrativa desde já ficam, também devidamente notificados, que os trabalhos copiados na íntegra ou que apresentem cópia parcial, serão sumariamente reprovados; bem como estarão sujeitos a outras medidas cabíveis. Conforme Artigo 20º do Regulamento do Trabalho de Conclusão de Curso – Pós-Graduação Redes de Computadores e Segurança de Dados o qual relata o seguinte: "Na correção da Monografia o professor orientador deverá verificar a existência de plágio e caso seja confirmada, o(a) aluno(a) não poderá fazer a apresentação à banca e estará automaticamente reprovado no TCC ou na disciplina de Estágio Supervisionado, devendo cursar a disciplina no ano seguinte para concluir o curso.".

Sem mais para o momento.

Atenciosamente.

Assinaturas: Prof. Orientador:

Aluno:\_\_\_\_\_\_\_\_\_\_\_\_\_\_\_\_\_\_\_\_\_\_\_\_\_\_\_\_\_\_\_\_\_\_\_\_\_\_\_\_

Aluno:

#### **AGRADECIMENTOS**

Ao Professor Esp. Sandro Teixeira Pinto, pela disponibilidade com que sempre nos orientou e pelos seus conselhos, que foram de grande valia em nossa pesquisa e na correção do trabalho.

Ao Professor Mestre Lupercio Luppi, que nos forneceu embasamento teórico e serviu de base para a realização deste trabalho.

E a todos os professores e alunos deste curso que de alguma forma partilharam e contribuíram com seus conhecimentos para a conclusão desta monografia.

MELLO, A. L. C; SANTOS, A. B. **Inventário automatizado de equipamentos em redes de computadores**. Londrina, 2011. 52f. Monografia – Curso de Pós-Graduação em Redes de Computadores e Segurança de Dados. Centro Universitário Filadélfia de Londrina – Unifil, Londrina, 2011.

## **RESUMO**

Com o aumento da utilização dos computadores nas corporações, vem crescendo a necessidade cada vez mais do uso de redes. Com esta demanda surgem problemas relacionados na administração desses equipamentos, seja no controle de máquinas, atualizações dos softwares, programas nocivos ao usuário, entre outros. Este trabalho visa analisar as necessidades e vantagens de ter um controle com as informações de todos os equipamentos que estejam presentes em uma rede, e que permitam servir de base para tomadas de decisões, melhorias nos equipamentos obsoletos, aquisições de softwares, analise de custos e assim, conseguir uma visão macro de toda a rede. Após esta análise, serão apresentadas algumas soluções existentes atualmente, dando destaque aos softwares de inventário em software livre, mostrando algumas funcionalidades e também um comparativo entre essas soluções. Para finalizar, o trabalho mostrará a necessidade de usar algum software de inventário de redes, facilitando a tarefa de quem irá administrar o ambiente e também ao gestor da instituição, ganhando tempo e economia.

**Palavras-chave:** Inventário, Software, Redes, Software Livre, Controle.

MELLO, A. L. C; SANTOS, A. B. **Automated inventory of equipment for computer networks**. Londrina, 2011. 52f. Monograph – Graduate Studies in Computer Networks and Data Security. Centro Universitário Filadélfia de Londrina – Unifil, Londrina, 2011.

# **ABSTRACT**

With the increased use of computers in corporations, the need is growing increasingly use networks. With this demand problems arise in the administration of such equipment, is in control of machines, software updates, programs harmful to the user, among others. This study aims to examine the needs and benefits of having a control information for all equipment that is present in a network, and to serve as a basis for decision making, whether for improvements in both the number of machines, procurement of software, analysis costs and thus achieve a macro view of the entire network. After this analysis, we will introduce some solutions available today, highlighting the software inventory free software, showing some features and also a comparison between these solutions. Finally, the work will try to prove the need to use some software inventory network, facilitating the task of who will manage the environment and also the manager of the institution, saving time and cost savings.

**Keywords:** Inventory, Software, Networks, Free Software, Control.

# **LISTA DE FIGURAS**

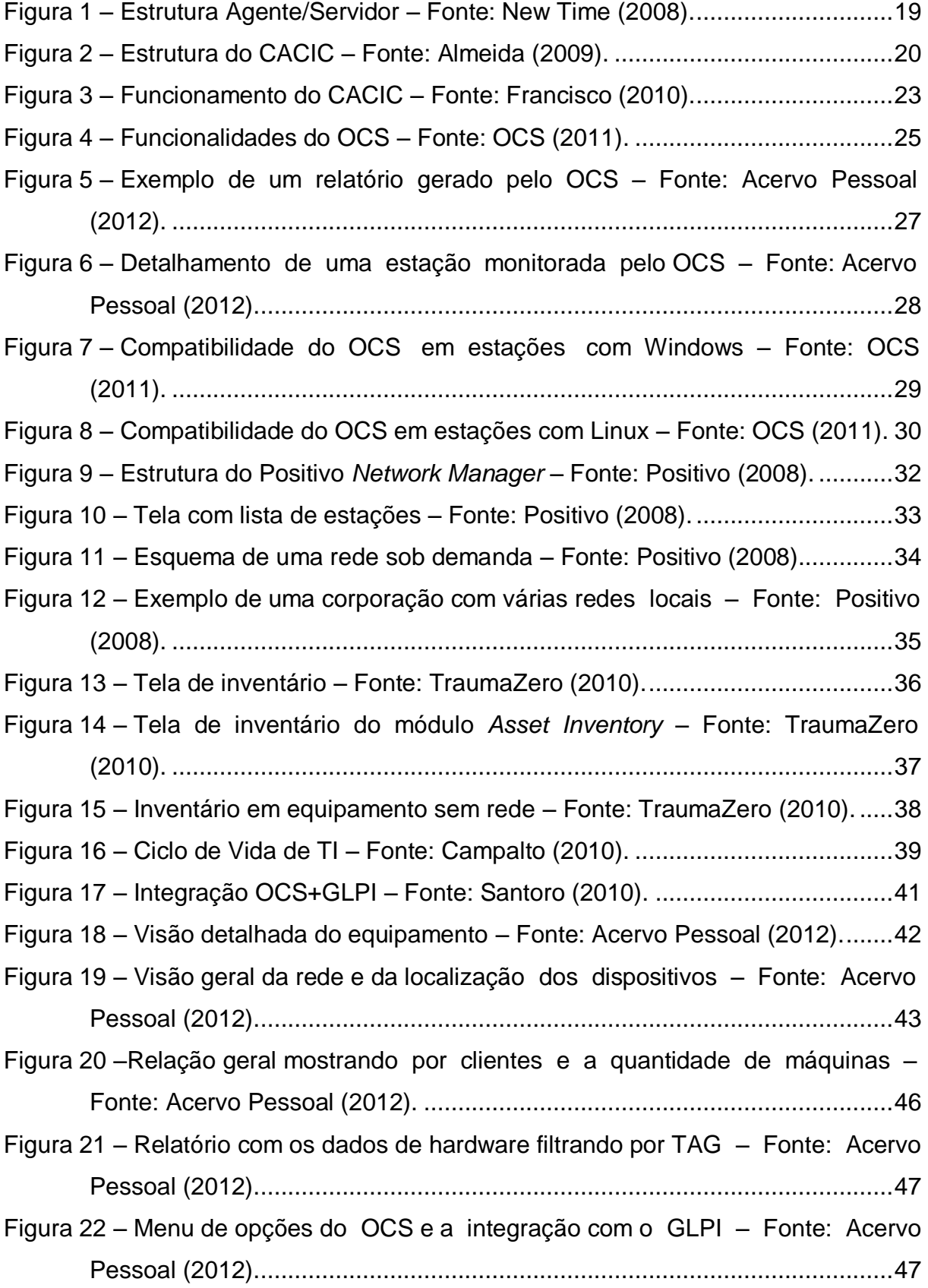

# **LISTA DE TABELAS**

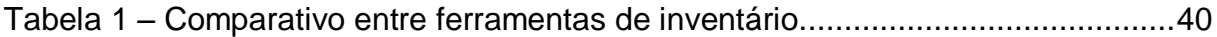

# **LISTA DE ABREVIATURAS E SIGLAS**

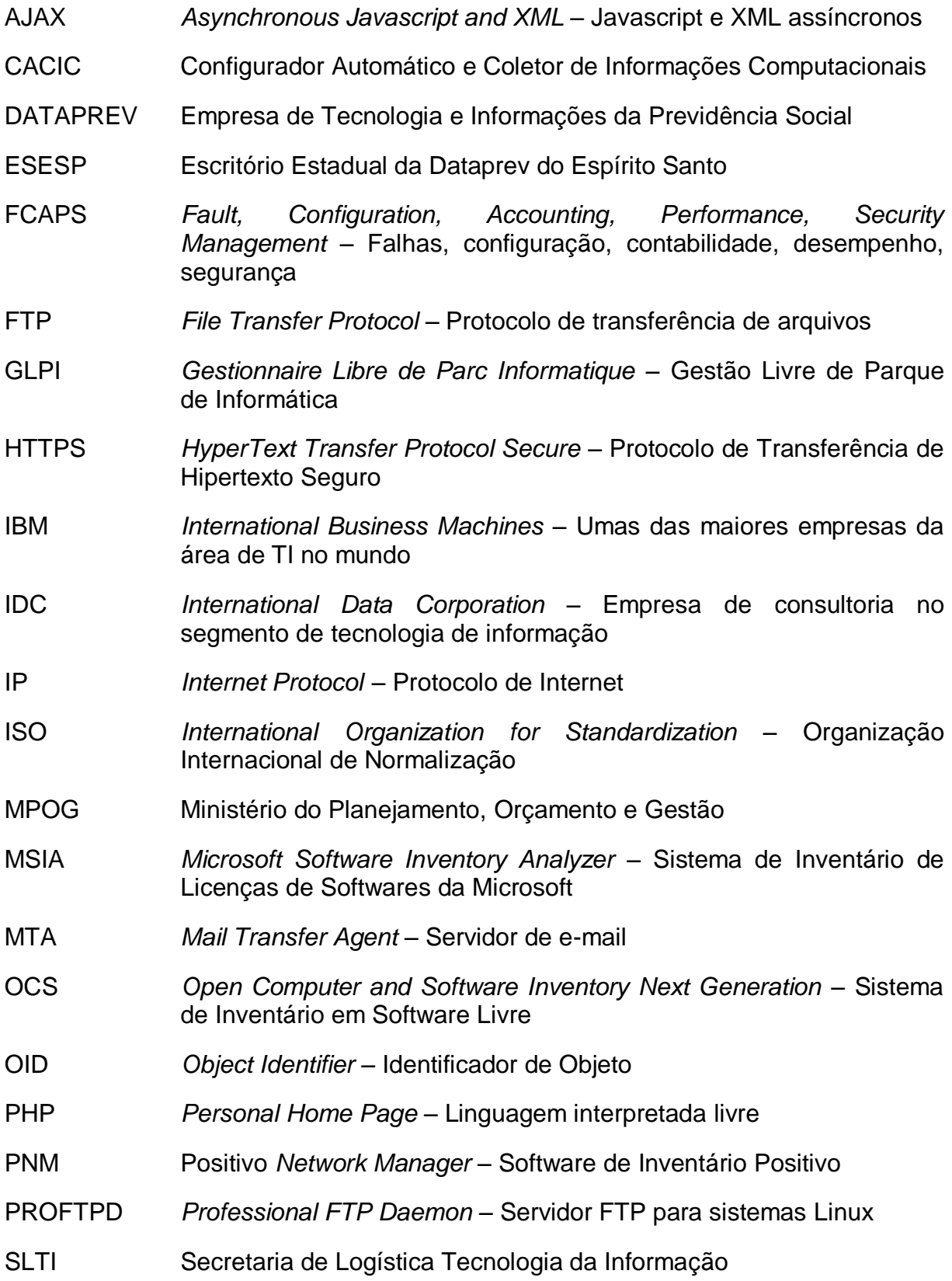

SNMP *Simple Network Management Protocol* – Protocolo Simples de Gerência de Rede TI Tecnologia da Informação TJPR Tribunal de Justiça do Estado do Paraná XML *Extensible Markup Language –* Linguagem de marcação

# **SUMÁRIO**

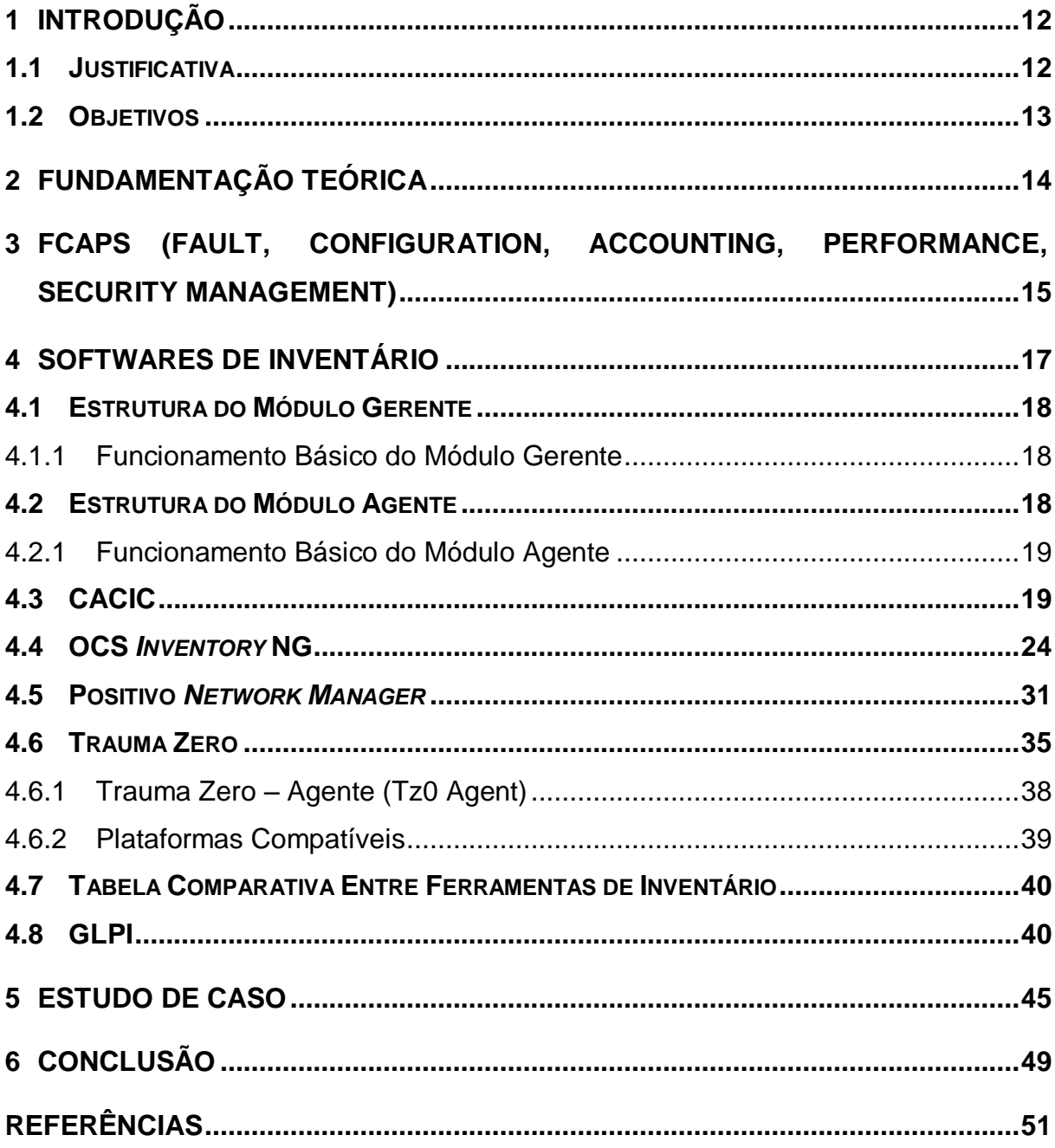

# <span id="page-12-0"></span>**1 INTRODUÇÃO**

O ambiente corporativo mundial está em constante mudança, tornando cada vez mais sofisticado e com novas tecnologias, com isso cada vez mais dependente de informação e de toda a infraestrutura tecnológica. Esta dependência pode ser observada pelo investimento na Tecnologia da Informação (TI), que na América Latina deve fechar o ano em mais de US\$ 97 bilhões, segundo estudo (IDC - *International Data Corporation -* 2012).

Esse crescimento no investimento justifica-se devido ao surgimento de novas tecnologias e produtos de TI, a necessidade de aumentar o número de equipamentos nas organizações, visando suprir as demandas exigidas, cada vez mais dependente da informática. Atualmente, os computadores possuem um papel fundamental, ou até mesmo, principal, daí a justificativa de tanto investimento.

Com o aumento da infraestrutura de TI nas empresas, existe a necessidade de gerenciamento destes equipamentos e a obtenção destas informações que pode se tornar um processo complicado de acordo com número de computadores. Se todas essas tarefas fossem realizadas manualmente, além da demora, não seria um controle confiável.

Sendo assim o uso de ferramentas automatizadas no monitoramento do parque computacional é imprescindível para garantir o funcionamento adequado de uma organização.

Apresentaremos neste trabalho algumas ferramentas para realizar a tarefa de coletas das informações dos equipamentos na rede bem como suas principais características.

#### <span id="page-12-1"></span>**1.1 JUSTIFICATIVA**

Muitas organizações investem muito dinheiro na área de TI, mas na maioria das vezes, de forma incorreta, devido à falta de conhecimento da situação da sua estrutura computacional, principalmente a rede.

Possuir um controle de todos os ativos em uma rede, com o máximo de detalhes possíveis ajuda não somente ao gestor da organização, mas também ao administrador de redes, auxiliando nas tomadas de decisões e evitando gastos desnecessários.

#### <span id="page-13-0"></span>**1.2 OBJETIVOS**

Este estudo propõe verificar a viabilidade e a importância de possuir um eficiente sistema de inventário automatizado que faça coleta de informações dos computadores na rede, para tornar-se uma ferramenta que auxilie o administrador de redes na manutenção e também para tomada de decisões nos investimentos na área.

Pretende ainda apresentar algumas ferramentas de inventário, suas características de funcionamento e um comparativo entre estas ferramentas, mostrando ao final um estudo de caso com o OCS *(Open Computer and Software Inventory Next Generation)* e GLPI implantado dentro do ambiente corporativo.

Para melhor abordagem, será dividido o trabalho em:

- Capítulo II: Fundamentação Teórica;
- Capítulo III: FCAPS;
- Capítulo IV: Softwares de Inventário: Apresentar alguns softwares de inventário baseados em software livre onde serão destacadas as funcionalidades de cada software e suas características;
- Capítulo V: Apresentar um estudo de caso sobre o OCS com GLPI, em funcionamento na empresa de informática pública do Estado do Paraná, Celepar;
- Capítulo VI: Considerações Finais Neste capítulo serão apresentadas as conclusões obtidas com a realização do trabalho desenvolvido.

# <span id="page-14-0"></span>**2 FUNDAMENTAÇÃO TEÓRICA**

A origem da palavra inventário vem da palavra *inventarium*, que era um termo Romano (latim) para designar um grande documento/lista onde se encontravam registrados os produtos dos armazéns.

A principal característica de um bom inventário são os detalhes. Quanto mais minucioso e mais preciso for um inventário, melhor ele cumpre o seu papel. É sempre interessante que o inventário contenha além do nome dos itens e da sua quantidade, também uma boa descrição destes itens. (CPCON, 2012).

O primeiro passo para a implantação do controle de patrimônio é o inventário patrimonial que tem por objetivo constituir uma base de dados dos bens: imóveis, móveis, máquinas e equipamentos, para poder assegurar a qualidade e a credibilidade dos valores publicados nos balanços patrimoniais, sem as ressalvas da auditoria. (AFIXCODE, 2012).

Inventário é o procedimento administrativo que consiste no levantamento físico e financeiro de todos os bens móveis, nos locais determinados, cuja finalidade é a perfeita compatibilização entre o registrado e o existente, bem como sua utilização e o seu estado de conservação (TJPR, 2012).

A gestão de recursos, em sua essência, quando visto de uma perspectiva de TI, fornece um método para coletar e armazenar todos os tipos de informação acerca de itens em nossa infraestrutura e nos dá suporte e meios para continuar a manter o referido inventário. Além disso, ele executa as tarefas de rotina com base nos dados recolhidos, tais como a geração relatórios, localizar informações relevantes facilmente de auditoria, o tipo de software instalado em estações de trabalho, e muito mais (Barzan "Tony" Antal, 2010).

O gerenciamento eficiente de informações e de tecnologia da informação é um fator reconhecidamente crítico na maioria das organizações.

As informações e as tecnologias que as suportam são muitas vezes os bens mais valiosos das empresas, gerando expectativas crescentes por suportes de TI em processos de negócio (Positivo, 2008).

# <span id="page-15-0"></span>**3 FCAPS (FAULT, CONFIGURATION, ACCOUNTING, PERFORMANCE, SECURITY MANAGEMENT)**

Segundo Kurose e Ross (2010) a *International Organization for Standardization* (ISO) criou um modelo de gerenciamento, "modelo FCAPS", o qual é útil para situar os cenários apresentados em um quadro mais estruturado. Foram definidas cinco áreas de gerenciamento de redes que são: gerenciamento de desempenho, de falhas, de configuração, de contabilização e de segurança.

As ferramentas de inventário contidas neste trabalho encaixam-se na gerência de configuração.

As áreas do modelo FCAPS são assim definidas:

- Gerenciamento de desempenho: A meta do gerenciamento de desempenho é quantificar, medir, informar, analisar e controlar o desempenho de diferentes componentes da rede;
- Gerenciamento de falhas: O objetivo do registro de falhas é registrar, detectar e reagir às condições de falha da rede;
- Gerenciamento de contabilização: Permite que o administrador da rede especifique, registre e controle o acesso dos usuários e dispositivos aos recursos da rede. Quotas de utilização, cobrança por utilização e alocação de acesso privilegiado fazem parte do gerenciamento da contabilização;
- Gerenciamento de configuração: Permite que um administrador de rede saiba quais dispositivos fazem parte da rede administrada e quais são suas configurações de hardware e software. É responsável pela descoberta, manutenção e monitoração de mudanças à estrutura física e lógica da rede. Gerência responsável pela coleta de informações sobre a configuração, geração de eventos, atribuição de valores iniciais aos parâmetros dos elementos gerenciados, registro de informações, alteração de configuração dos elementos gerenciados, início e encerramento de operação dos elementos gerenciados;

 Gerenciamento de segurança: Controlar o acesso aos recursos da rede de acordo com alguma política definida. Através dela, os elementos são protegidos, monitorando-se e detectando-se possíveis violações, da política de segurança estabelecida, podendo, o administrador de rede ser alertado através de alarmes. Mantém *logs* de segurança tanto para a posterior análise e geração de relatórios como para detectar violações não óbvias manualmente.

# <span id="page-17-0"></span>**4 SOFTWARES DE INVENTÁRIO**

Para possuir um ambiente de rede organizado, e com informações atualizadas de toda rede, é necessário possuir um bom software de inventário. Antigamente, era comum que esse trabalho fosse realizado manualmente, num processo minucioso e demorado. Apesar de a contagem física ser um processo valioso, ela também consome tempo e é dispendioso, mas esses pontos negativos são amplamente superados pela importante informação que ela oferece (SALAZAR & BENEDICTO, 2004).

Como a tendência é o crescimento das redes de computadores, é necessário, além da contratação de pessoal para realizar o gerenciamento dessas redes, necessita-se de algum software que realize essa tarefa com eficácia e rapidez, evitando assim trabalho manual na coleta das informações.

Atualmente há uma variedade de softwares de inventário que trabalham isoladamente, ou seja, em um computador como o caso do Aida e Everest, ou de soluções mais complexas que fazem o inventário de todo o seu parque através da rede como, por exemplo, a solução da *Datacom* ou a solução da Microsoft (MSIA - *Microsoft Software Inventory Analyzer*).

Elas apresentam os dados do computador ou entidade gerenciada em forma de gráficos ou informações bem detalhadas do bem inventariado como endereço IP (*Internet Protocol)* do equipamento, temperatura do processador, espaço em disco, bem como dados dos softwares instalados e suas licenças.

Dentre as diversas soluções existentes, muitas são pagas ou então gratuitas para teste, sendo então necessário investimento para este fim, o que pode desencorajar algumas empresas na implantação de algum software de inventário.

Algumas das soluções ainda tornam-se mais completas por apresentar não somente o inventário dos equipamentos, mas que também possuem módulos de *helpdesk* embutido, permitindo ao administrador de TI gerenciar chamados técnicos dentro da empresa referente aos equipamentos, histórico de manutenção, o controle de insumos e possibilita ainda armazenar a documentação do equipamento como, por exemplo, seu manual.

Iremos analisar neste estudo algumas ferramentas em software livre, e que seu funcionamento baseia-se em um agente, instalado em cada computador que irá ser inventariado, e um gerente, que irá receber as informações adquiridas pelo agente. Está estrutura cliente/servidor torna-se interessante, pois agrupa todas as informações dos equipamentos funcionando na rede em um único *host*, e também evita que ocorram erros durante a coleta dos dados, já que dispensa a participação humana.

### <span id="page-18-0"></span>**4.1 ESTRUTURA DO MÓDULO GERENTE**

Esse módulo é responsável pelo recebimento dos dados coletados pelos agentes, e disponibilizá-los em forma de relatórios ou gráficos, detalhando sobre todo o parque computacional. Também é nele que são definidas as regras de funcionamento dos agentes, como intervalo de tempo de coleta dos dados.

### <span id="page-18-1"></span>4.1.1 Funcionamento Básico do Módulo Gerente

O funcionamento desse módulo deve sempre estar ativado esperando conexões dos agentes. Todas as configurações referentes às coletas de todas as estações monitoradas e configurações do gerente devem estar em uma base de dados que seja acessível pelo administrador.

O gerente também é capaz de detectar problemas na comunicação com as estações inventariadas.

## <span id="page-18-2"></span>**4.2 ESTRUTURA DO MÓDULO AGENTE**

Neste módulo, o agente instalado em todos os computadores da rede a ser inventariada, faz a coleta das informações das configurações de hardware e softwares instalados, e envia para o módulo gerente.

<span id="page-19-1"></span>Seu funcionamento baseia-se em conexões com o módulo gerente, enviando dados das configurações de cada equipamento inventariado. Após o envio, ele realiza uma nova coleta, no intervalo determinado pelo gerente, e só envia as informações se houver alguma alteração, conforme mostra a figura 1.

Neste estudo, serão mostradas algumas ferramentas baseados na estrutura agente/gerente.

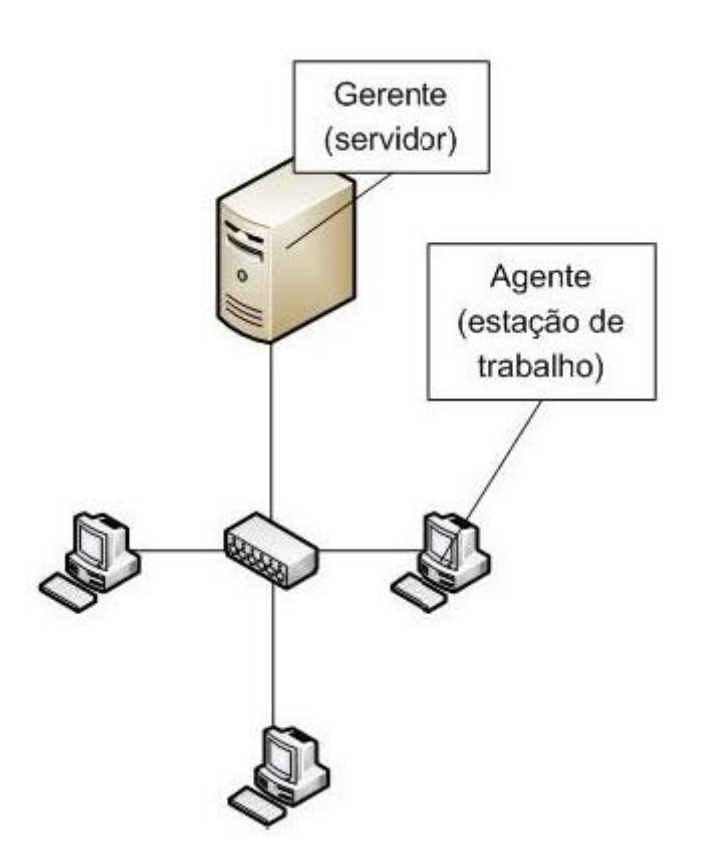

Figura 1 – Estrutura Agente/Servidor – Fonte: New Time (2008).

# <span id="page-19-2"></span><span id="page-19-0"></span>**4.3 CACIC**

Primeiro software público do Governo Federal é uma ferramenta desenvolvida para realizar um diagnóstico preciso do parque computacional, baseado no

funcionamento em rede. Capaz de coletar informações como o número de equipamentos, software instalados, licenças, localização física dos equipamentos, entre inúmeras outras informações, que podem ser personalizadas pelo administrador. Com isso, aumentado o controle e a segurança do ambiente de rede.

Na figura 2 é possível observar sua principal estrutura de funcionamento, módulo gerente, com a função de organizar a coleta das informações. O módulo agente responsável por coletar informações de hardware e software das máquinas dos usuários e/ou servidores, e enviar para o modulo gerente.

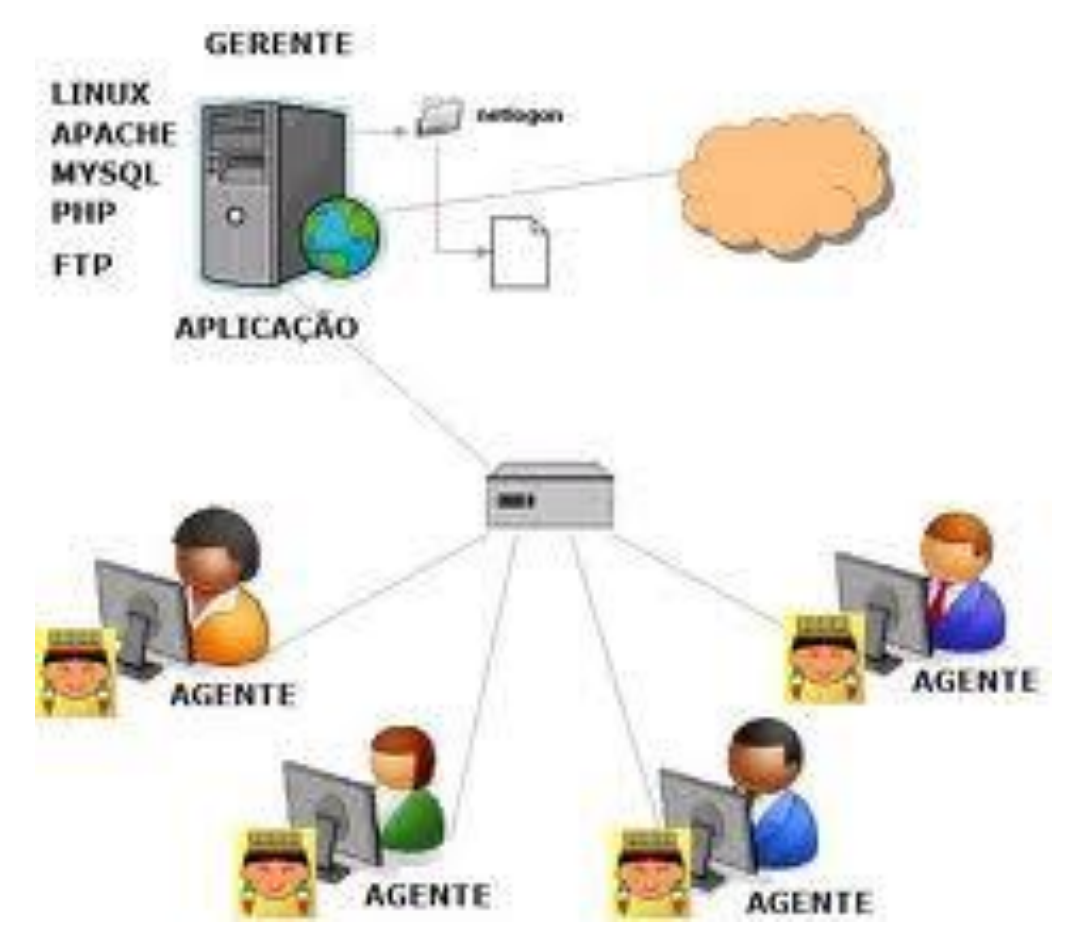

Figura 2 – Estrutura do CACIC – Fonte: Almeida (2009).

<span id="page-20-0"></span>O CACIC (Configurador Automático e Coletor de Informações Computacionais) é um software livre desenvolvido no Brasil resultado do consórcio de cooperação entre Secretaria de Logística Tecnologia da Informação (SLTI), do Ministério do Planejamento, Orçamento e Gestão (MPOG) e a Empresa de

Tecnologia e Informações da Previdência Social (DATAPREV), desenvolvido pela unidade regional da DATAPREV no Espírito Santo.

Um importante diferencial nesta ferramenta é o serviço de notificação por email, que alerta ao administrador qualquer alteração de hardware, localização física ou patrimonial. Sua estrutura é dividida em dois módulos: o módulo gerente que armazena todos os dados coletados e disponibiliza ao administrador do sistema em uma interface web, podendo ser gerado relatórios ou em forma de gráficos interativos, auxiliando a realizar uma ampla auditoria do parque computacional, garantindo uma tomada de decisão mais efetiva e um menor custo de manutenção devido à possibilidade de ações preventivas adequadas e pelo tempo de resposta em caso de crises, e o módulo agente, instalado em todas as estações a serem inventariadas, por onde são coletadas as informações de hardware e software, onde são armazenadas posteriormente em um banco de dados existente no servidor.

O módulo gerente é composto por um conjunto de software que são necessários para seu funcionamento, que serão mostrados a seguir:

## **SERVIDOR DE EMAIL**

Responsável pelas notificações ao administrador em situações que ocorra alterações de algum componente ou configuração de hardware, localização física ou patrimonial das estações de trabalho monitoradas. Todas as notificações podem ser personalizadas e o administrador tem a opção de escolher como deseja receber os alertas sobre alteração de determinados tipos de hardware, patrimônio ou localização física. Para efetuar o envio das notificações é necessária a instalação de um agente de transferência de emails com suporte a MTA *(Mail Transfer Agent)*. A escolha do agente fica a critério do administrador.

#### SERVIDOR FTP

Servidor que armazena os arquivos de instalação do módulo agente do CACIC. É deste servidor que os computadores, quando inseridos na rede de monitoramento do CACIC, recebem o agente e para aqueles que já possuem instalados, realizam *updates* caso haja alguma versão mais recente. Com um funcionamento semelhante ao servidor de email é preciso possuir um servidor de transferência de arquivos. A escolha do software que fará este serviço fica a critério do administrador.

# SERVIDOR E CLIENTE DE BANCO DE DADOS

Sua função é armazenar dados relacionados às configurações de funcionamento do módulo gerente (senhas, usuários, redes registradas, notificações, frequência de atualizações, log´s). Ainda é responsável pelo armazenamento dos dados coletados pelos agentes. O Armazenamento é feito através do banco de dados MySQL.

#### SERVIDOR WEB COM INTERPRETADOR PHP

Neste servidor, integra todas as funcionalidades dos servidores descritos anteriormente, disponibilizando relatórios e gráficos para o administrador. Todas as funções PHP existentes neste servidor permitem a integração da interface web com a base de dados do servidor de banco de dados, e também no servidor FTP (Protocolo de transferência de arquivos).

## • MODULO AGENTE

O módulo agente é responsável por realizar a coleta das informações em todos os computadores no ambiente de rede. A partir do momento em que é instalado no computador, ele faz a comunicação com o módulo gerente para receber as instruções das coletas de dados e a frequência em que se deverá ser enviada as informações. Após receber as instruções, o agente agrupa as informações solicitadas e as envia para serem armazenadas no módulo gerente, conforme mostra a figura 3.

Os agentes podem ser instalados em computadores com sistema operacional Windows. Para computadores com sistema operacional Linux, há projetos futuros para realização de um agente.

Embora existam inúmeras ferramentas comerciais no mercado que se propõem a solucionar os mesmos problemas aqui apresentados, porém, todas essas ferramentas os custos são altos e ainda sim, não possuem a flexibilidade necessária em grandes e diversificados ambientes de rede.

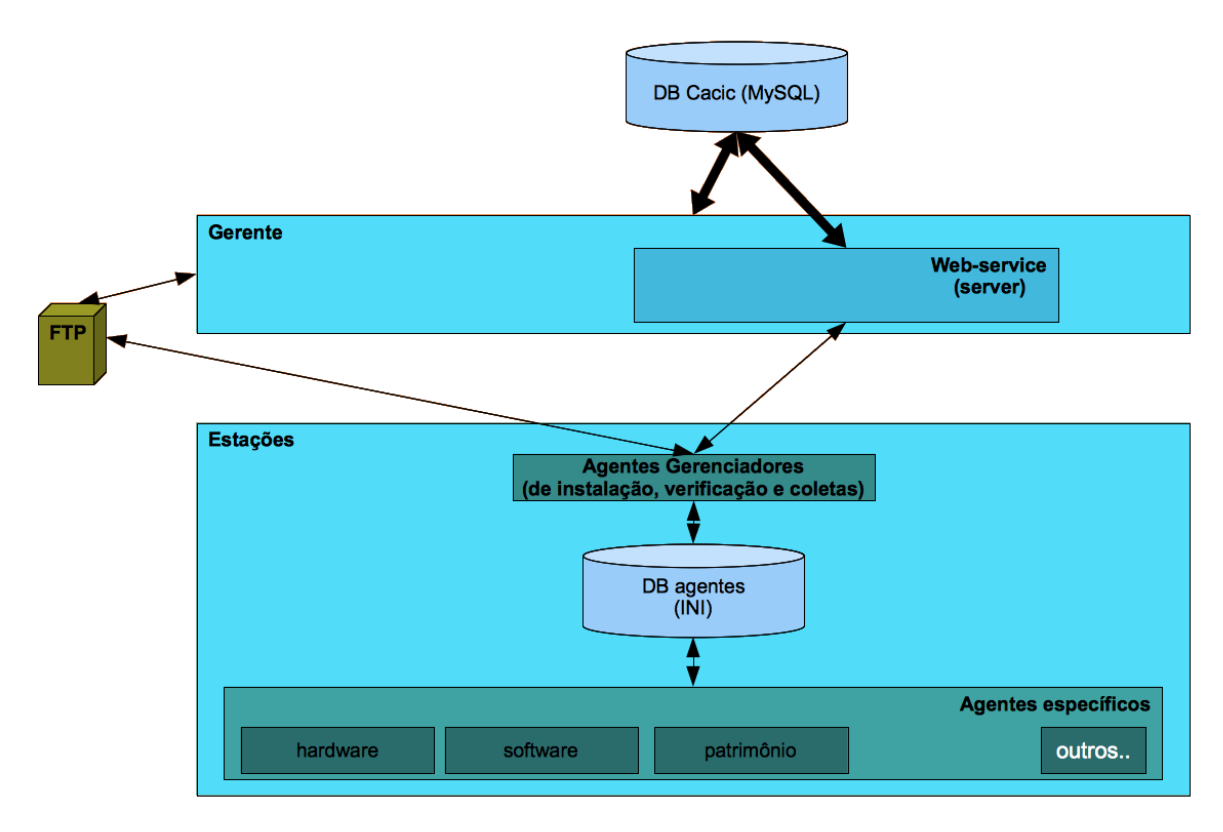

Figura 3 – Funcionamento do CACIC – Fonte: Francisco (2010).

<span id="page-23-0"></span>Desenvolvido para consumir o mínimo de recursos da rede no levantamento dos dados, o CACIC, após sua instalação atua da seguinte maneira:

- O administrador de rede utiliza o gerente, que é a interface de administração e configuração do CACIC. É por meio dessa interface que se configura os parâmetros onde, como, quando e quais dados serão obtidos pela atuação dos agentes.
- Os agentes instalados nas estações buscam no gerente, via *webservice*, as suas próprias parametrizações para adequadamente atuar na estação em que está hospedado. O agente gerenciador, com base nessas parametrizações, busca as versões mais atualizadas dos agentes no servidor FTP e/ou executa os agentes específicos de coleta.
- Os dados coletados são armazenados na própria estação e enviados em seguida ao gerente via *webservice*/HTTP.

O CACIC é o mais transparente possível para o usuário final. Após a instalação ele exibe um ícone com a cabeça de um índio ao lado do relógio indicando o endereço ip do computador. Quando ele esta realizando a coleta de dados do equipamento um pequeno raio corta o ícone. No CACIC não há a necessidade de investimento em treinamento para os administradores que irão utilizar o sistema. Após a implantação, os administradores deverão ter conhecimentos básicos para poderem operá-lo, visto que todo o processo é realizado através de interface web.

Os recursos de software necessários para a implantação do CACIC são mínimos. Devido ao fato de terem sido utilizados apenas softwares desenvolvidos pela própria Dataprev e também softwares livres (tais como Linux, Apache, PHP e ProFTPd) não é necessária a aquisição de quaisquer programas de computador comerciais para que ele possa ser implantado em novos ambientes. Também não é necessária a aquisição de novos computadores ou quaisquer outros equipamentos, pois pode ser utilizada a base já existente.

Os únicos recursos realmente necessários para o desenvolvimento do projeto foram recursos humanos. O sistema foi desenvolvido, implantado e é mantido por apenas um analista de suporte técnico do escritório estadual da Dataprev do Espírito Santo (ESESP), com a colaboração e sugestões de diversos outros funcionários da Dataprev.

Resumindo, a solução teve custo mínimo, principalmente se comparada às soluções comerciais existentes.

#### <span id="page-24-0"></span>**4.4 OCS** *INVENTORY* **NG**

O termo OCS *Inventory NG (Open Computer and Software Inventory Next Generation)*, significa inventário em código aberto de computadores e programas de próxima geração. Projeto de origem francesa, mas que como todo grande projeto em software livre, conta com participação efetiva de membros de diversos países, inclusive no Brasil.

Desde 2001, quando foi concebido, o OCS *Inventory NG* tem a função de realizar o inventário automatizado do parque computacional de sua empresa com muita eficiência, baixo consumo de largura de banda e por ser uma ferramenta

baseada em software livre, através de *plugins*, permite integração com outras soluções.

Segundo Barzan (2010), não somente computadores, mas também componentes de rede pode ser inventariados com a utilização do OCS, o qual detecta e coleta informações especificas sobre a rede tais como MAC *address*, IP, mascara de rede e outras informações.

A seguir teremos uma visão simplificada do funcionamento do OCS e suas funcionalidades, conforme figura 4 abaixo:

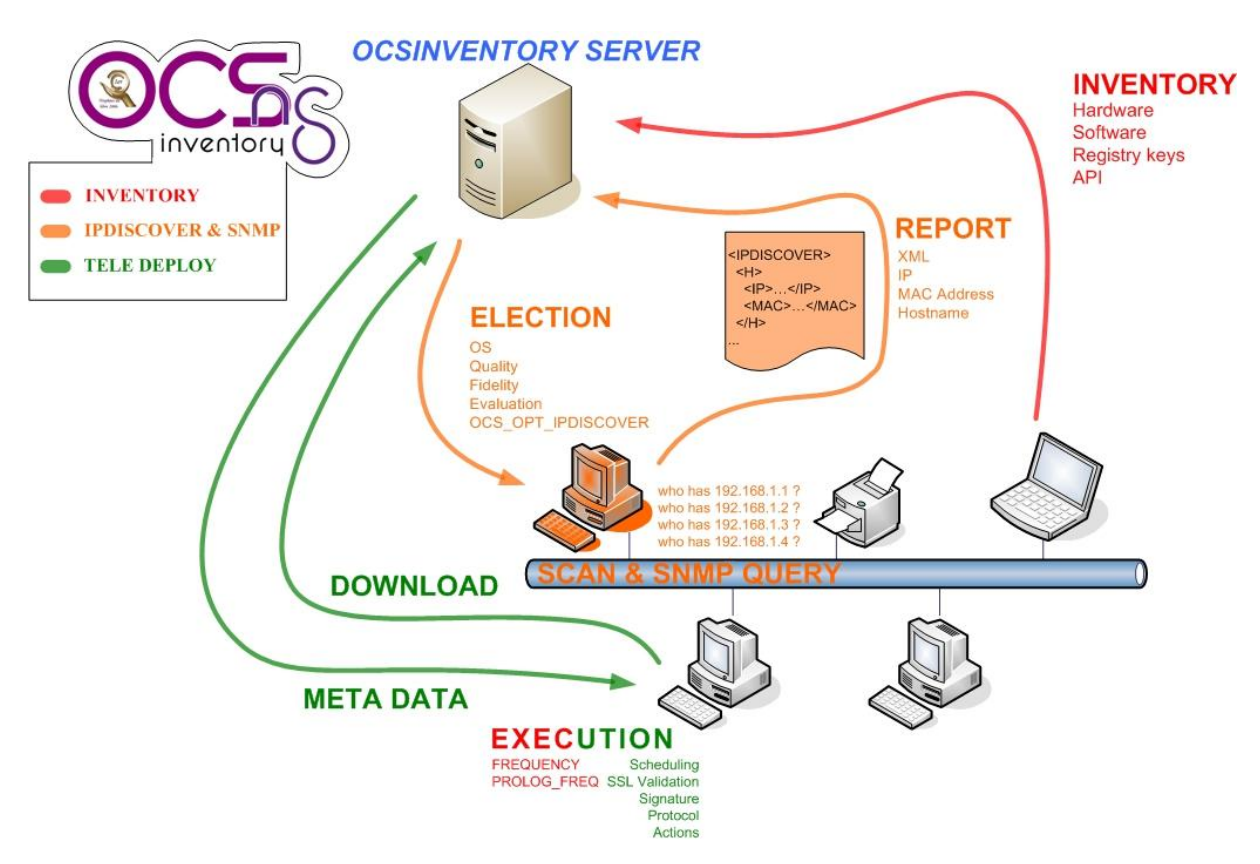

Figura 4 – Funcionalidades do OCS – Fonte: OCS (2011).

<span id="page-25-0"></span>Esta aplicação foi projetada para ajudar administradores de rede a manter um relatório atualizado da configuração dos computadores e programas instalados na rede sob sua responsabilidade. A capacidade de detecção de hardware é extremamente avançada, chegando a um nível de detalhamento superior aos requisitos mínimos da maioria dos ambientes. Além do recurso de inventário, ele possui o *network scan* que permite encontrar dispositivos dentro de sua rede. Este processo pode ser feito em duas etapas.

Segundo Barzan (2010), na primeira vez, o recurso do *Ipdiscover* é usado para localizar dispositivos na rede, mesmo protegidos por firewall. Uma vez que o agente recebeu o pedido para realizar a descoberta na rede, ele primeiro identifica a interface de rede em uso. Então tenta resolver através de solicitações ARP todos os endereços ip que respondem neste segmento. Todos os dispositivos que responderam estas respostas armazenadas em XML (*Extensible Markup Language*) e serão enviadas ao servidor.

Na segunda etapa, o *scan* SNMP (implementado apenas no OCS *Inventory Ng* 2.0) tratará melhor o dado coletado pelo *Ipdiscover*. Usando o *scan* SNMP, você conseguirá obter informações sobre vários dispositivos na sua rede tais como impressoras, *switches*, roteadores e mesmo computadores que por ventura não tenham o agente OCS instalado.

O *scan* SNMP será feito pelos agentes OCS usando o endereço Ip coletado pelo *Ipdiscover*. Essa funcionalidade pode ser bem útil na localização de equipamentos não desejados ou de origem desconhecida na sua rede, ou equipamentos não inventariados.

Esta característica esta presente somente para o agente Unix / Linux e será disponibilizada para Windows na versão 2.1. Com o console de administração em um servidor Linux, permite ainda fazer varreduras, através de recursos como *nmap* e *nmblookup*, permitindo obter informações preliminares de equipamentos que ainda não foram inventariados.

Além de fazer inventário, o OCS possui recursos complementares, tais como distribuição de pacotes, em equipamentos com o agente instalado. A partir de um servidor de gerência central é possível carregar programas ou *scripts* que serão enviados via HTTPS (Protocolo de Transferência de Hipertexto Seguro) ao cliente para execução, como por exemplo, a atualização do seu antivírus ou a execução de algum aplicativo quando iniciar o computador. Isto permite um parque homogêneo e diminui a carga de trabalho dos administradores.

O OCS *Inventory NG* utiliza um agente que depois de instalado, roda como serviço do sistema operacional e de tempos em tempos faz a coleta dos dados equipamentos e envia para um servidor que agrega os resultados, possibilitando uma visualização centralizada. A instalação pode ser realizada via modo silencioso ou com a intervenção do usuário, passando sempre os parâmetros de endereço ip do servidor na "TAG", que seria uma identificação da localização do equipamento, como setor, andar, ou alguma nomenclatura usada dentro da corporação. A comunicação entre os agentes e o servidor de gerência é realizada com os protocolos HTTP/HTTPS. Todos os dados são formatados em XML compactado, para reduzir o tráfego de rede necessário. Em estações Microsoft Windows® o agente pode ser facilmente instalado através de *scripts* de *login* ou políticas de domínio.

A figura 5 mostra um relatório gerado com alguns filtros, como nome do computador, sistema operacional, memória e processador, filtros esses que podem ser adicionados ou removidos durante a pesquisa.

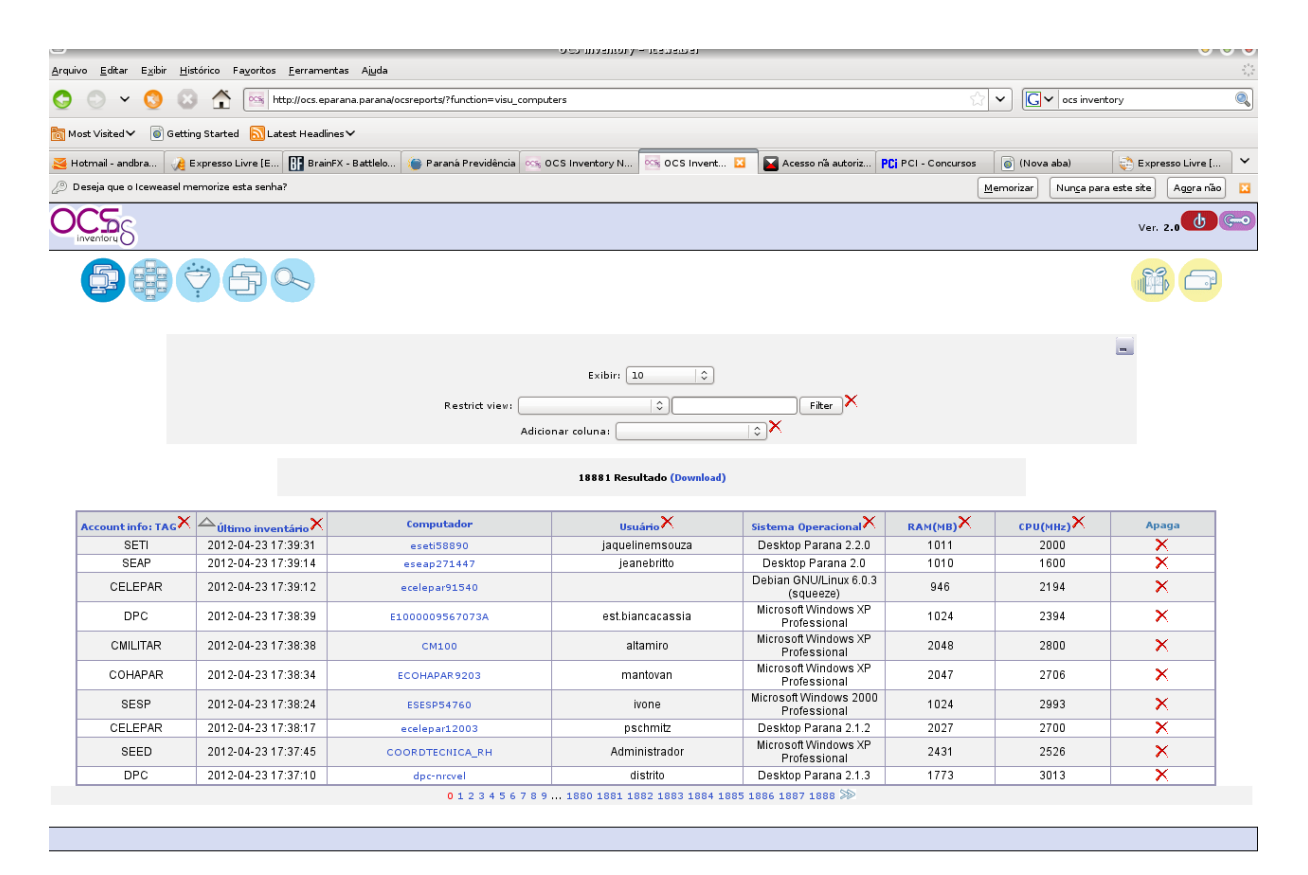

<span id="page-27-0"></span>Figura 5 – Exemplo de um relatório gerado pelo OCS – Fonte: Acervo Pessoal (2012).

|                |                                            | quivo Editar Exibir Histórico Favoritos Ferramentas Ajuda |                                                                                                    | in community – respect to    |                               |                                                |                                      |                                         | $\frac{\pi^2}{2\sqrt{2}}$  |
|----------------|--------------------------------------------|-----------------------------------------------------------|----------------------------------------------------------------------------------------------------|------------------------------|-------------------------------|------------------------------------------------|--------------------------------------|-----------------------------------------|----------------------------|
|                |                                            |                                                           | CC% http://ocs.eparana.parana/ocsreports/index.php?function=computer&head=1&systemid=37770&option=cd_storages |                              |                               |                                                | $\checkmark$                         | $\boxed{\bigcirc}$ $\vee$ ocs inventory | $\mathbf{C}_\bullet$       |
|                |                                            |                                                           |                                                                                                    |                              |                               |                                                |                                      |                                         |                            |
| Most Visited V | Getting Started N Latest Headlines         |                                                           |                                                                                                    |                              |                               |                                                |                                      |                                         |                            |
| Hotmail - andb | <b>B</b> Expresso Livre                    | <b>RE</b> BrainFX - Battl                                 | Paraná Previd   ocs, OCS Inventory   ocs, OCS Inventory                                                       |                              |                               | Acesso nã auto PCi PCI - Concursos ( Nova aba) |                                      | Expresso Livre                          | $\check{ }$<br>ocs OCS Inv |
|                |                                            |                                                           |                                                                                                    |                              |                               |                                                |                                      |                                         |                            |
|                | Nome:                                      |                                                           | ECOHAPAR9203                                                                                                  | Domínio:                     |                               | <b>HABITACAO</b>                               |                                      |                                         |                            |
|                | Usuário:                                   | Usuário de Dominio:                                       | <b>HABITACAO</b><br>mantovan                                                                                  | <b>Endereço IP:</b><br>Swap: |                               | 10.35.2.240<br>3939                            |                                      |                                         |                            |
|                |                                            | Nome do Sistema Operacional:                              | Microsoft Windows XP Professional                                                                             | Versão do SO:                |                               | 5.1.2600                                       |                                      |                                         |                            |
|                | Service pack:                              | <b>Usuário Windows:</b>                                   | Service Pack 3<br>COHAPAR                                                                                     | Comentários:                 | Número de licença do Windows: | COHAPAR<br>55274-640-4711753-23576             |                                      |                                         |                            |
|                |                                            | <b>Chave do Windows:</b>                                  | HHYBV-9W6WD-B24PF-27YFX-D92MW                                                                                 | Versão do agente OCS NG:     |                               |                                                | OCS-NG_WINDOWS_AGENT_v2.0.0.20       |                                         |                            |
|                | Memória:<br>Last contact:                  |                                                           | 1024<br>23/04/2012 17:38:34                                                                                   | Último inventário:<br>Uuid:  |                               | 23/04/2012 17:38:34                            | 30303144-3744-4639-3742-4641FFFFFFFF |                                         |                            |
|                |                                            |                                                           |                                                                                                    |                              |                               |                                                |                                      |                                         |                            |
|                |                                            |                                                           |                                                                                                    |                              |                               |                                                |                                      |                                         |                            |
|                | THE                                        |                                                           |                                                                                                    |                              |                               |                                                |                                      |                                         |                            |
|                |                                            |                                                           |                                                                                                    |                              |                               |                                                |                                      |                                         |                            |
|                |                                            |                                                           |                                                                                                    |                              |                               |                                                |                                      |                                         |                            |
|                |                                            |                                                           |                                                                                                    |                              |                               |                                                |                                      |                                         |                            |
|                |                                            |                                                           |                                                                                                    |                              |                               |                                                |                                      |                                         |                            |
|                |                                            |                                                           |                                                                                                    | <b>ARMAZENAMENTO</b>         |                               |                                                |                                      |                                         |                            |
|                |                                            |                                                           |                                                                                                    |                              |                               |                                                |                                      |                                         |                            |
|                |                                            |                                                           |                                                                                                    |                              |                               |                                                |                                      |                                         |                            |
|                |                                            |                                                           |                                                                                                    | Exibir: 20<br>$\hat{v}$      |                               |                                                |                                      |                                         |                            |
|                |                                            |                                                           | Restrict view:                                                                                                | $\hat{\mathcal{L}}$          | Filter $X$                    |                                                |                                      |                                         |                            |
|                |                                            |                                                           |                                                                                                    |                              |                               |                                                |                                      |                                         |                            |
|                |                                            |                                                           |                                                                                                    | 3 Resultado (Download)       |                               |                                                |                                      |                                         |                            |
|                |                                            |                                                           |                                                                                                    |                              |                               | Tamanho do disco                               |                                      |                                         |                            |
|                | <b>Nome</b>                                | Fabricante X                                              | Modelo $X$                                                                                                    | Descrição $X$                | $T_{\text{TPo}}$              | $X_{\text{(MB)}}$                              | N. de série                          | Firmware X                              |                            |
|                | Unidade de disquete                        | (Unidades de<br>disquete padrão)                          | Unidade de disquete                                                                                           | Unidade de<br>disquete       |                               | 0                                              |                                      |                                         |                            |
|                | SAMSUNG HD081GJ<br><b>SCSI Disk Device</b> | (Unidades de disco<br>padrão)                             | <b>II./PHYSICALDRIVE0</b>                                                                                     | Unidade de disco             | Fixed hard disk<br>media      | 76316                                          |                                      |                                         |                            |
|                | <b>TSSTcorp CDDVDW</b><br>SH-S202J         | (Unidades de<br>CD-ROM padrão)                            | TSSTcorp CDDVDW SH-S202J                                                                                      | CD-ROM Drive                 | CD-ROM                        | 0                                              |                                      |                                         |                            |
|                |                                            |                                                           |                                                                                                    |                              |                               |                                                |                                      |                                         |                            |
|                |                                            |                                                           |                                                                                                    |                              |                               |                                                |                                      |                                         |                            |
|                |                                            |                                                           |                                                                                                    |                              |                               |                                                |                                      |                                         |                            |

<span id="page-28-0"></span>Figura 6 – Detalhamento de uma estação monitorada pelo OCS – Fonte: Acervo Pessoal (2012).

A figura 6 mostra detalhes do hardware relacionados ao disco rígido e acima na figura detalhes do equipamento. Nas estações Linux a instalação normalmente é realizada de forma manual. O servidor de gerência é composto de quatro módulos, um para banco de dados, outro para comunicação, um módulo para distribuição de pacotes e finalmente o console de administração. Estes módulos podem ser separados em diversas máquinas para ambientes muito grandes, ou concentrados em um único servidor, sendo esta última opção a forma mais convencional. Posteriormente, cada um destes módulos será abordado de forma mais detalhada.

Os sistemas suportados pelo agente de coletas, segundo o site da comunidade de desenvolvimento (OCS *Inventory NG* web site, 2012) são relacionados a seguir na figura 7:

# Supported OS

# OCS Inventory NG Supported Operating Systems

# **Example 1.4** Compatibility with very old Microsoft operating systems<br>Agent 1.x

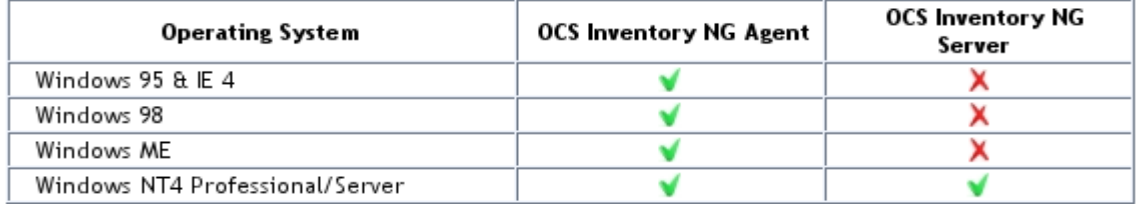

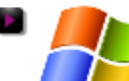

# Compatibility with recent Microsoft operating systems<br>Agent 2.x

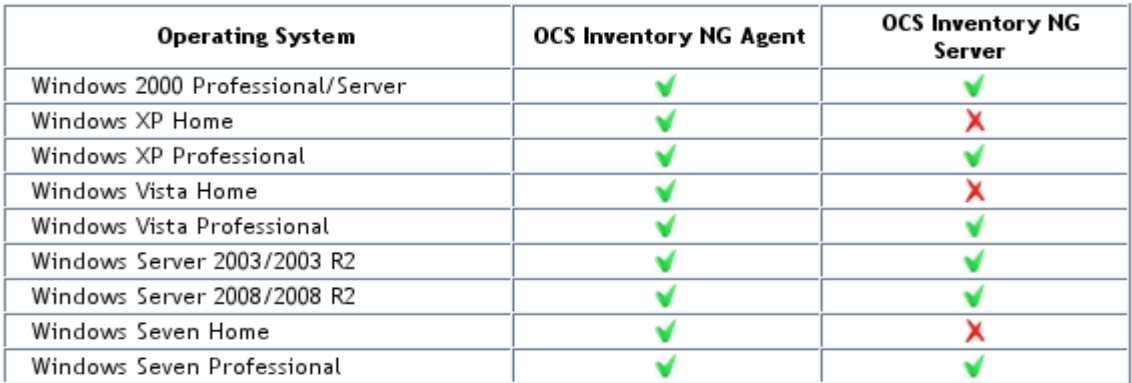

<span id="page-29-0"></span>Figura 7 – Compatibilidade do OCS em estações com Windows – Fonte: OCS (2011).

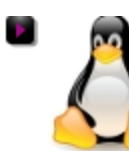

# **Compatibility with Linux operating systems**

Agent 2.x

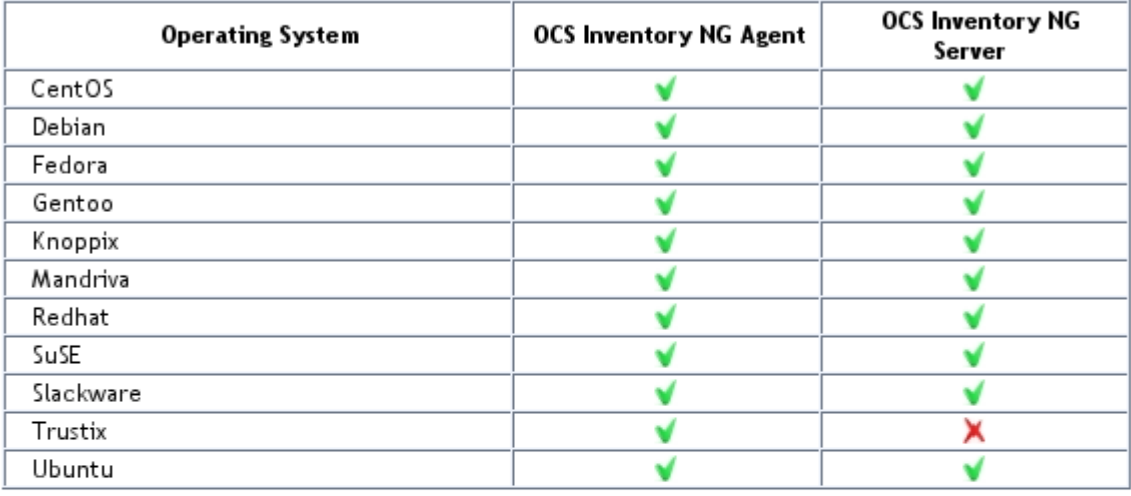

# **Compatibility with other operating systems**

socaris Agent 2.x

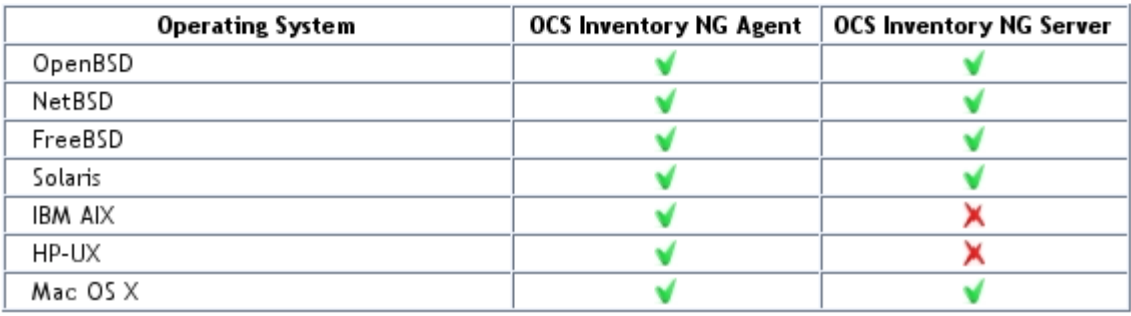

<span id="page-30-0"></span>Figura 8 – Compatibilidade do OCS em estações com Linux – Fonte: OCS (2011).

Além disso, ele é bem documentado e foi desenvolvido em tecnologias como PHP e MySQL, que facilitam muito a integração com outras ferramentas e customização de relatórios. Dentre as ferramentas que permitem integração, destaca-se o GLPI *(Gestionnaire Libre de Parc Informatique).* Este projeto, também livre e francês, integra-se facilmente ao OCS, complementando os recursos de inventário e constituindo mutuamente uma suíte avançada de gerência de equipamentos em rede, comparável às mais sofisticadas soluções comerciais, como o Positivo *Network Manager* e Trauma Zero, onde serão mostrados nos capítulos 4.5 e 4.6.

Por ser um software gratuito o OCS *Inventory* não possui custo de aquisição nem de manutenção anual imposto pelo desenvolvedor. Os custos envolvidos são somente à implantação referente ao custo dos equipamentos computacionais destinados aos servidores do módulo gerente e ao custo de pessoal referente à implantação e configuração do gerente e dos agentes nas estações.

#### <span id="page-31-0"></span>**4.5 POSITIVO** *NETWORK MANAGER*

Até agora apresentamos duas ferramentas baseadas em software livre. Vamos abordar agora outras ferramentas com a mesma finalidade, mas serão soluções comerciais, baseadas na mesma estrutura agente/servidor.

O Positivo *Network Manager* possui um conjunto de ferramentas úteis para realizar o monitoramento e a administração da rede. Com este sistema, é possível realizar uma padronização das configurações de todas as estações em uma rede, facilmente manuseável por meio de uma interface gráfica, proporcionando uma uniformidade na rede, e garantindo uma maior segurança.

Através de seus inúmeros recursos, que propiciam um aumento do valor estratégico do setor de TI, possibilitando a gerência de ambientes cada vez mais complexos, com o acompanhamento e controle capazes de permitir a tomada de decisões baseada em fatos. Através de inventários de equipamentos em tempo real e monitoramento pró-ativo dos acontecimentos, agrega valor a ferramentas de produtividade.

Com uma arquitetura cliente/servidor, permitindo que os clientes executem tarefas solicitadas pelo administrador e enviem informações sobre o seu estado atual, utilizando um mínimo de recursos. É capaz de levantar informações sobre processador, memória e disco, sem que o usuário perceba alterações de desempenho. O acesso à interface gráfica é via WEB com tecnologia AJAX (*Asynchronous Javascript and XML)*, através de um servidor WEB próprio, otimizado e seguro, que é instalado juntamente com o produto, sem precisar de outras licenças de software, a não ser do sistema operacional, que é limitado apenas aos servidores

da Microsoft. O produto instalado no cliente também é extremamente limitado, abrangendo apenas o Microsoft Windows® nas versões 95 a Vista, inclusive as versões para servidor e com previsão de suporte ao Microsoft Windows® 7.

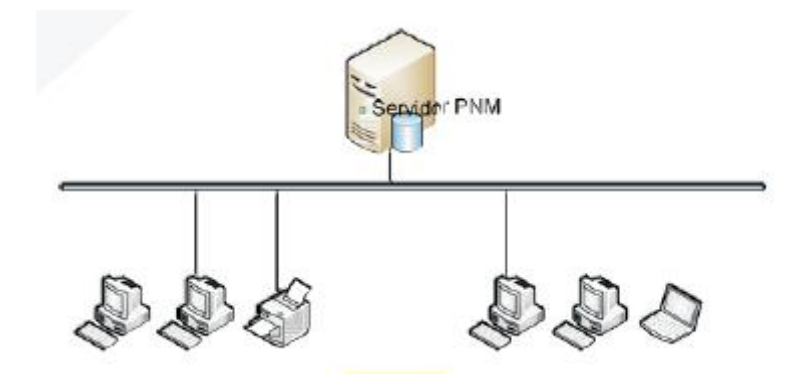

Figura 9 – Estrutura do Positivo *Network Manager* – Fonte: Positivo (2008).

<span id="page-32-0"></span>Permite descobrir todos os equipamentos sob responsabilidade do setor competente, apresentando quais equipamentos a empresa possui, identificando novos computadores e dispositivos SNMP com pesquisas de OID *(Object Identifier)*, além de permitir o cadastro de equipamentos off-line. O PNM informa onde estão localizados e como estão se movimentando os computadores e dispositivos conectados à rede, apresentando suas características de forma detalhada. Além dos inventários de hardware e software instalados, apresenta os programas executáveis existentes nos discos e espaço utilizado em disco por arquivos de determinadas extensões. Complementando o inventário de software, apresenta recursos para a administração de licenças, através do cadastro de aquisição de software, agregando dados de notas fiscais, datas de vencimento e upgrades realizados, apresentando relatórios consolidados. Com isso permite uma visão de licenças ativas, expiradas, subutilizadas ou excedidas.

|                                 |                                                          | Positivo Network Manager - Microsoft Internet Explorer                            |                                       |                        |                            |                              |                      |               | $- B $ $\times$                                |
|---------------------------------|----------------------------------------------------------|-----------------------------------------------------------------------------------|---------------------------------------|------------------------|----------------------------|------------------------------|----------------------|---------------|------------------------------------------------|
| Arquivo<br>Editar               | Exibir                                                   | Favoritos<br>Ferramentas                                                          | Ajuda                                 |                        |                            |                              |                      |               | Æ                                              |
|                                 | ø<br>×                                                   |                                                                                   | $\bullet$ $\bullet$                   | 8 & 2 3                |                            |                              |                      |               |                                                |
|                                 | $\Box$ Ir<br>Endereço e https://172.21.16.20:52653<br>▾╎ |                                                                                   |                                       |                        |                            |                              |                      |               |                                                |
| <b>Positivo Network Manager</b> |                                                          |                                                                                   |                                       |                        |                            |                              |                      |               | Conectado a BDBACKUP<br>como <b>engenharia</b> |
| Ativos                          |                                                          | Ferramentas                                                                       | F                                     | Relatórios             | Configuração               |                              | Usuários             |               | Computador                                     |
| Hardware                        |                                                          | Inventário de Inventário de Inventário de Processos em<br>Software<br>Executáveis | Execução                              | Criar<br>Pesquisa      | Criar<br>Sql               |                              | Executar<br>Pesquisa |               |                                                |
| Ы                               |                                                          | <b>INVENTÁRIO DE HARDWARE</b>                                                     |                                       |                        |                            |                              |                      |               |                                                |
| Computador                      |                                                          | Domínio                                                                           | Processador                           | Velocidade             | <b>RAM</b>                 | Sist.<br>Op.                 | Ver.<br>SO.          | <b>Discos</b> |                                                |
| Posinfo.ALLAN                   |                                                          | POSITIVO                                                                          | <b>Intel Pentium</b><br>III processor | 552 MHz                | 128 MB                     | 围 98                         | 4.10.2222            | C:            | 19.5c                                          |
| Posinfo.ANA PAULA               |                                                          | POSITIVO                                                                          | <b>Intel Celeron</b><br>processor     | 900 MHz                | 128 MB                     | <b>H</b> 98                  | 4.10.2222            | $\mathsf{C}$  | 18.6                                           |
| Posinfo.CARLOSSIWEK             |                                                          |                                                                                   | Intel Celeron                         | $2.2$ GHz              | 256 MB                     | <b>T</b> xp<br>Professional  | 5.1.2600             | c:            | 37.3                                           |
|                                 |                                                          | Posinfo. CATIANA_NOVO POSITIVO. COM. BR Intel Celeron                             | Intel Celeron                         | $2.2$ GHz<br>$2.2$ GHz | 128 MB                     | <b>NY</b> XP<br>Professional | 5.1.2600             | c:            | 119.1                                          |
| Posinfo.EMERSON                 |                                                          | POSITIVO.COM.BR AMD Athlon                                                        | processor                             | $1.2$ GHz              | 384 MB                     | <b>NY</b> XP<br>Professional | 5.1.2600             | c:<br>Ε:      | 37.3<br>118.6                                  |
| Posinfo. GUILHERME              |                                                          | POSITIVO.COM.BR Intel Celeron                                                     |                                       | $2.4$ GHz              | 256 MB                     | <b>NY</b> XP<br>Professional | 5.1.2600             | C:            | ] 18.7                                         |
| n,<br>۰                         |                                                          |                                                                                   | $T = L - 1$ $T = -L$ $L = -L$         | $-1$ $-1$              | $F \rightarrow \gamma$ and | <b>A</b> ll un               | $-1.222$             | C:            | $18.6$ $-$<br>٠                                |
| ┙                               |                                                          |                                                                                   |                                       |                        |                            |                              |                      |               |                                                |
| e Concluído                     |                                                          |                                                                                   |                                       |                        |                            |                              |                      |               | <b>O</b> Internet                              |

Figura 10 – Tela com lista de estações – Fonte: Positivo (2008).

<span id="page-33-0"></span>O PNM percebe automaticamente e emite avisos no caso de alterações de *hardware*, instalação ou remoção de *software*, anomalias nos sensores de temperatura e rotação de ventoinhas, ou variações de tensão nas fontes de alimentação e predição de falhas em discos rígidos através de informações de *smart*. Também informa no caso de uso excessivo de processador ou memória. Este, sem dúvida, é um grande diferencial do produto em relação aos concorrentes. Outro diferencial é o fato de possuir duas empresas paranaenses, a *eSysTech* e a Positivo Informática, atuando diretamente em seu desenvolvimento. Isto facilitaria o contato direto com os desenvolvedores e consequente alteração de características do produto para adequação a necessidades específicas.

Além da interface amigável apresentada na figura 10, há uma série de ferramentas de produtividade e segurança integradas ao PNM. Dentre elas, distribuições de software e *drivers*, monitoramento e bloqueio de dispositivos, programas, processos e janelas. Monitoramentos de desempenho, com taxa de uso de processador, memória, disco e monitoramento de serviços de impressão. Permite também acessar arquivos dos computadores cadastrados, acessá-los remotamente e obter a imagem atual exibida na tela.

Outro recurso interessante é a possibilidade de realizar o inventário em uma rede com conexão sob demanda. Assim, quando a estação não possuir conexão com o servidor, os dados são coletados, e ficam armazenados localmente, aguardando uma conexão válida com a internet. Assim que é estabelecida a conexão, o computador envia os dados automaticamente, e também atualiza as operações recebidas, como atualizações de distribuições, monitoramentos ou bloqueios, entre outros.

A figura 11 mostra um esquema de uma rede sob demanda.

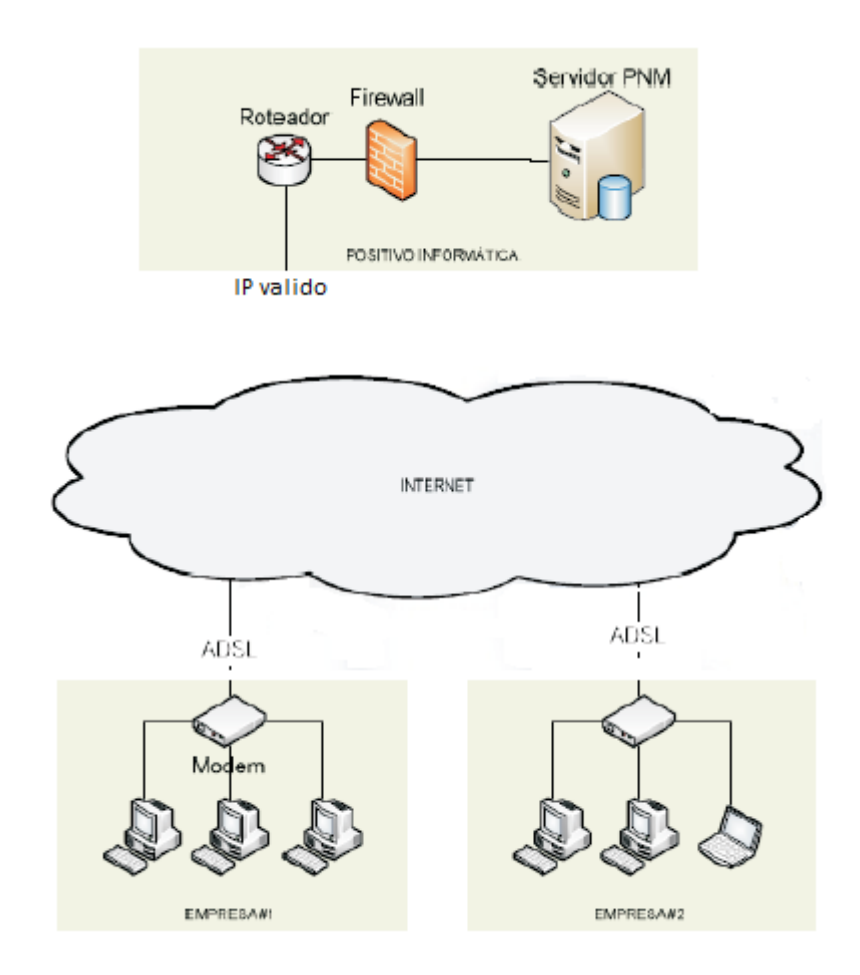

Figura 11 – Esquema de uma rede sob demanda – Fonte: Positivo (2008).

<span id="page-34-0"></span>Já em grandes corporações com vários ambientes, as redes locais são interligadas através de roteadores, garantindo assim, visibilidade IP e disponibilidade

de conexão para todas as estações. Desse modo, a rede aparenta uma rede única, fazendo que o Positivo *Network Manager* trabalhe como se fosse um rede local.

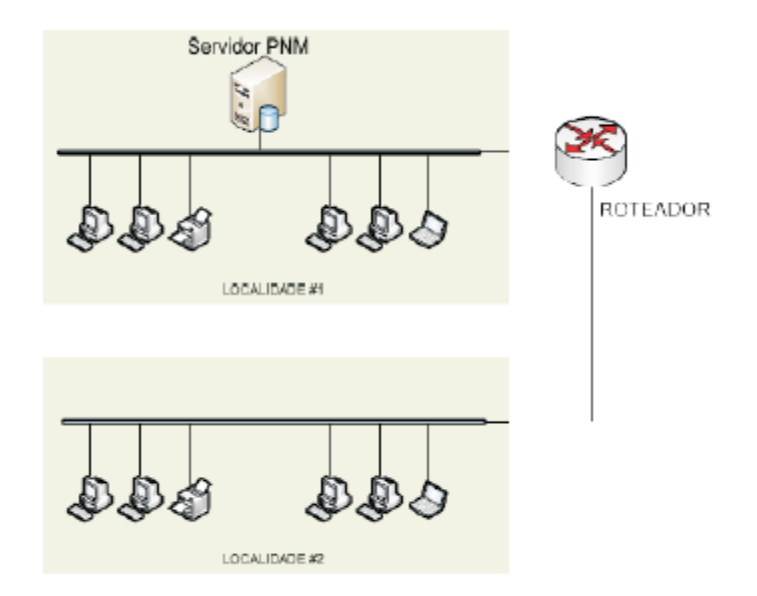

<span id="page-35-0"></span>Figura 12 – Exemplo de uma corporação com várias redes locais – Fonte: Positivo (2008).

Entre os benefícios o fornecedor apresenta o pequeno custo de aquisição (com licenciamento perpétuo) e implantação, possibilitando um alto retorno do investimento. Como neste trabalho demonstraremos que todos estes recursos apresentados são possíveis com ferramentas baseadas em software livre, isto não chega a ser um diferencial. Obviamente com ferramentas livres, será necessário utilizar vários softwares distintos, além de dedicação e trabalho para obter os mesmos resultados. Cabe a cada organização ponderar o que é mais vantajoso.

#### <span id="page-35-1"></span>**4.6 TRAUMA ZERO**

Desenvolvido com um conceito revolucionário na administração de ambientes de rede, sua produção feita no Brasil, com uma tecnologia que permite o controle centralizado dos recursos de TI, garantindo uma maior performance e

disponibilidade dos recursos, tanto de *software* como de *hardware*, justificando assim o retorno do investimento.

O Trauma Zero (Tr0) é uma suíte de ferramentas, que possui várias tecnologias incorporadas, todas desenvolvidas pela empresa iVirtua. A seguir iremos detalhar um pouco mais as características do módulo presente *asset inventory*, nesta suíte.

Com essa ferramenta, sempre que houver uma alteração de hardware, ou na estrutura da rede, o inventário é atualizado automaticamente. O módulo Tz0 *asset inventory* realiza a coleta das informações de todos os hardwares e softwares (Figura 13) do ambiente de rede em tempo real, não trabalhando por varredura, garantindo estabilidade nas máquinas e na rede. Todas as informações trafegam com compactação 3DES.

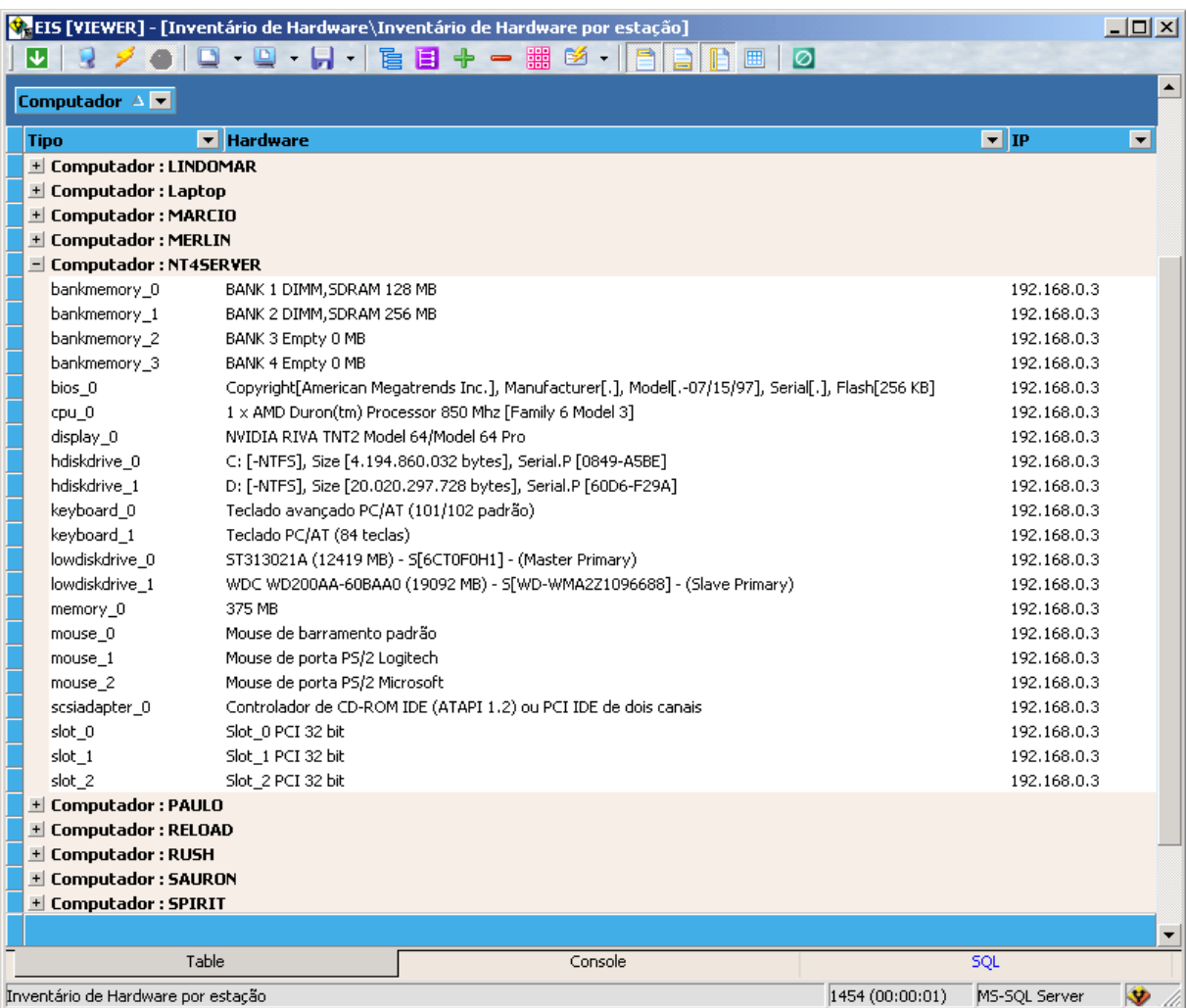

<span id="page-36-0"></span>Figura 13 – Tela de inventário – Fonte: TraumaZero (2010).

Uma das características importantes neste sistema é o armazenamento de um histórico para cada equipamento, assim, toda vez em que há alguma alteração, é gerado um histórico personalizado. Mas para que seja possível essa função, é necessária a aquisição do módulo *Network Security*, facilitando o acompanhamento de cada máquina.

|                    | iVirtua Solutions                                                  |
|--------------------|--------------------------------------------------------------------|
|                    | Trauma ZerO Suite                                                  |
|                    | http://www.ivirtua.com.br                                          |
| <b>Tipo</b>        | <b>Hardware</b>                                                    |
| Computador: APTIVA |                                                                    |
| adapter_0          | NDIS 5.0 driver, T[Ethernet], Physical [00E07DA655A3]              |
| bios 0             | Copyright[.], Manufacturer[.], Model[.-.], Serial[.], Flash[0 KB]  |
| cdrom 0            | MITSUMI CD-ROM<br>IA.                                              |
| cpu_0              | 1 x Intel Pentium 100 Mhz [Family 5 Model 2]                       |
| diskdrive 0        | GENERIC IDE DISK TYPE<7                                            |
| diskdrive 1        | GENERIC NEC FLOPPY DISK                                            |
| display 0          | Trident 9685/9680/9682/9385/9382/9385-1 PCI                        |
| fdc_0              | Controlador padrão de disquete                                     |
| hdc_0              | Controlador IDE primário (fifo único)                              |
| hdc_1              | Controlador IDE secundário (fifo único)                            |
| hdc_2              | Opti Opti 826612A or Viper-M/N+ Dual PCI IDE Controller            |
| hdiskdrive 0       | C: [WIN98-FAT32], Size [4.311.244.800 bytes], Serial.P [0A48-1CEB] |
| image_0            | Creative Video Blaster WebCam 3 LPT                                |
| keyboard 0         | Padrão de 101/102 teclas ou Microsoft Natural Keyboard             |
| media_0            | MPU-401 Compatible                                                 |
| memory_0           | 16 MB                                                              |
| monitor 0          | VGA padrão 640x480 de 75 Hz                                        |
| mouse 0            | Porta de mouse compatível com PS/2                                 |

<span id="page-37-0"></span>Figura 14 – Tela de inventário do modulo *Asset Inventory* – Fonte: TraumaZero (2010).

Outra preocupação constante nas instituições são as licenças, mas que também podem ser gerenciadas, evitando assim problemas futuros. Com o Tz0, o controle torna mais eficiente, permitindo que seja identificado em quais softwares serão investidos e definido o número de licenças, além de o aplicativo exigir que todo programa que for instalado seja certificado, evitando assim, que seja utilizado softwares piratas dentro da rede.

#### <span id="page-38-1"></span>4.6.1 Trauma Zero – Agente (Tz0 Agent)

Considerado um dos principais componentes da suite Trauma Zero, o agente possui a função de mapear todos os eventos recorrentes em cada máquina que está instalada, e também os demais eventos sobre cada usuário logado, enviando todas as informações ao Trauma Zero Server Framework.

Seu executável é de aproximadamente 900KB, consumindo no máximo 1.5MB de memória RAM, que será instalado nas estações em que se deseja monitorar. Inicialmente, esse arquivo não possui nenhum recurso configurado, sendo necessário utilizar o aplicativo Tz0 *Edit Agent* para que seja feito a personalização da configuração desejada.

O agente não é necessário para que seja feito o inventário completo de hardware e software.

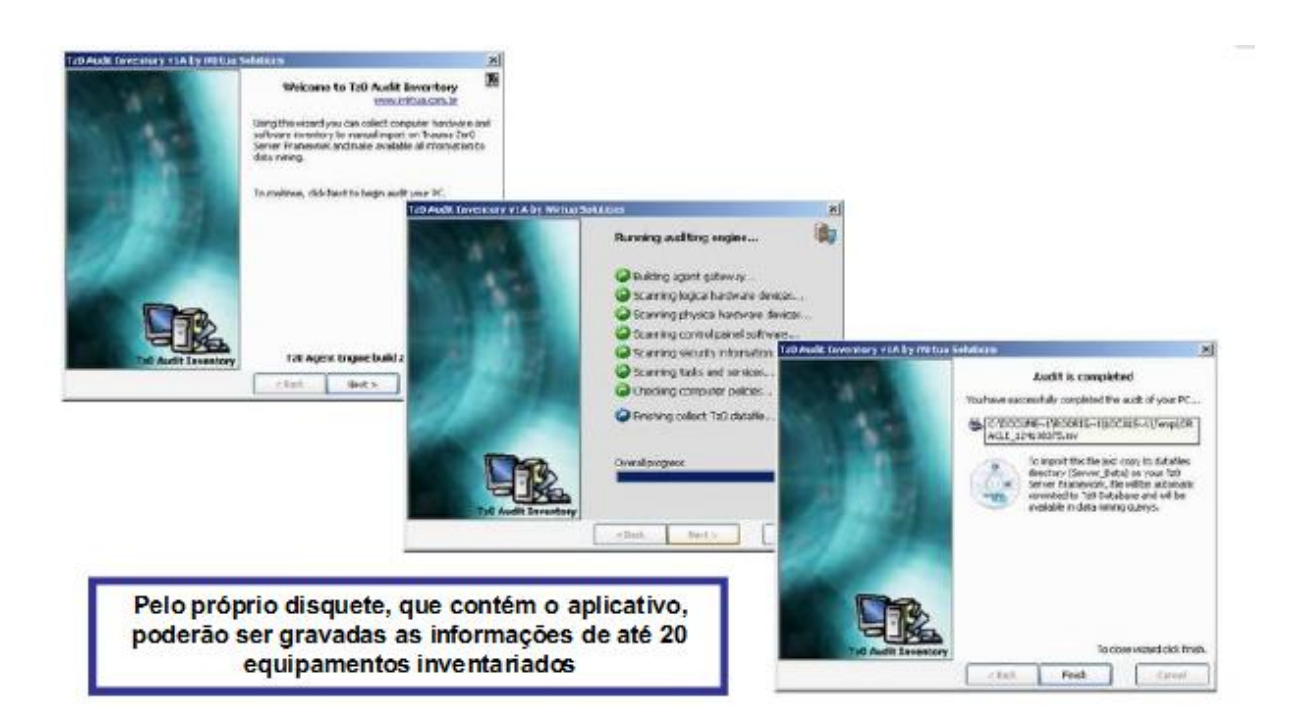

Figura 15 – Inventário em equipamento sem rede – Fonte: TraumaZero (2010).

<span id="page-38-0"></span>Essa ferramenta possibilita ao administrador realizar a melhor escolha na aquisição de equipamentos ou softwares, tendo todos os dados de custos que acompanham cada máquina, através da análise do ciclo de vida, conseguindo assim, que sejam reduzidos significativamente os gastos, garantindo um retorno rápido do investimento.

Caso estiver algum equipamento fora da rede, é possível realizar o inventário através de disquete, podendo ser gravado inventário de até 20 equipamentos por disquete, conforme mostra a figura 15.

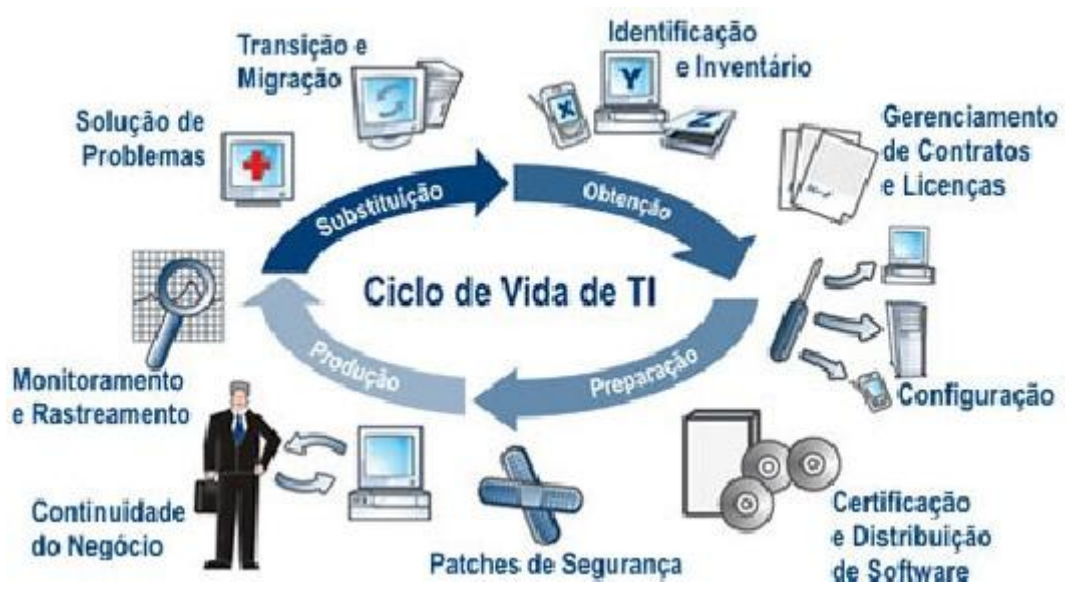

Figura 16 – Ciclo de Vida de TI – Fonte: Campalto (2010).

<span id="page-39-0"></span>A suíte de aplicativos Trauma Zero busca suprir a crescente demanda das empresas, proporcionado um gerenciamento de forma prática e centralizada, conforme mostra a figura 16.

# <span id="page-39-1"></span>4.6.2 Plataformas Compatíveis

Atualmente, o Trauma Zero suporta os seguintes sistemas operacionais:

- Windows 95, 98 & Millennium Edition;
- Windows NT 3.5,4.0, 2000, XP, .NET & 2003;
- Windows 3.1, 3.11, DOS;
- OS2; e
- Linux.

#### <span id="page-40-1"></span>**4.7 TABELA COMPARATIVA ENTRE FERRAMENTAS DE INVENTÁRIO**

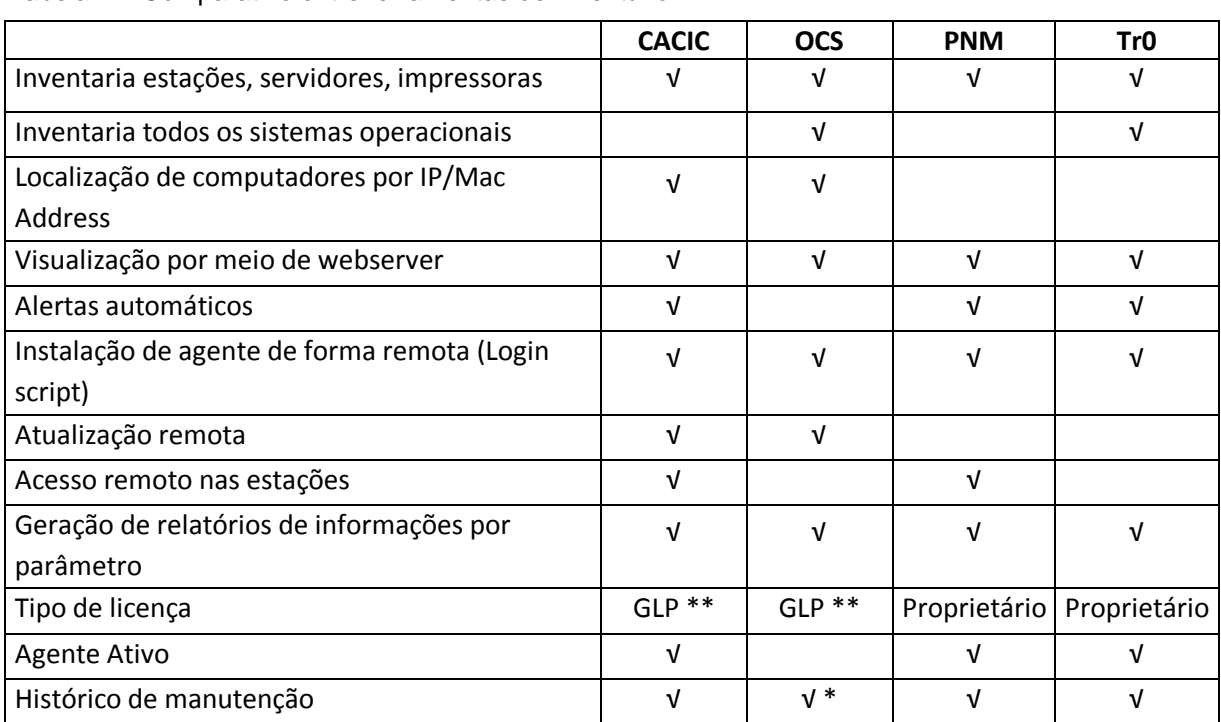

<span id="page-40-0"></span>Tabela 1 – Comparativo entre ferramentas de inventário.

\* Quando integrado com GLPI

\*\* Designação de licença para software livre

## <span id="page-40-2"></span>**4.8 GLPI**

O GLPI é uma aplicação desenvolvida em software livre é usado para a gestão do parque de informática. O GLPI trabalha de forma complementar ao OCS, permitindo agregar diversas informações gerenciais aos equipamentos inventariados. Com o GLPI é possível gerenciar fornecedores, controlar prazos de chamados abertos do seu *help desk* ou de chamados internos, manter um controle de garantia e das licenças dos seus equipamentos, fornece suporte para o seu

controle de estoque e principalmente mantém o histórico do equipamento através da integração com o OCS.

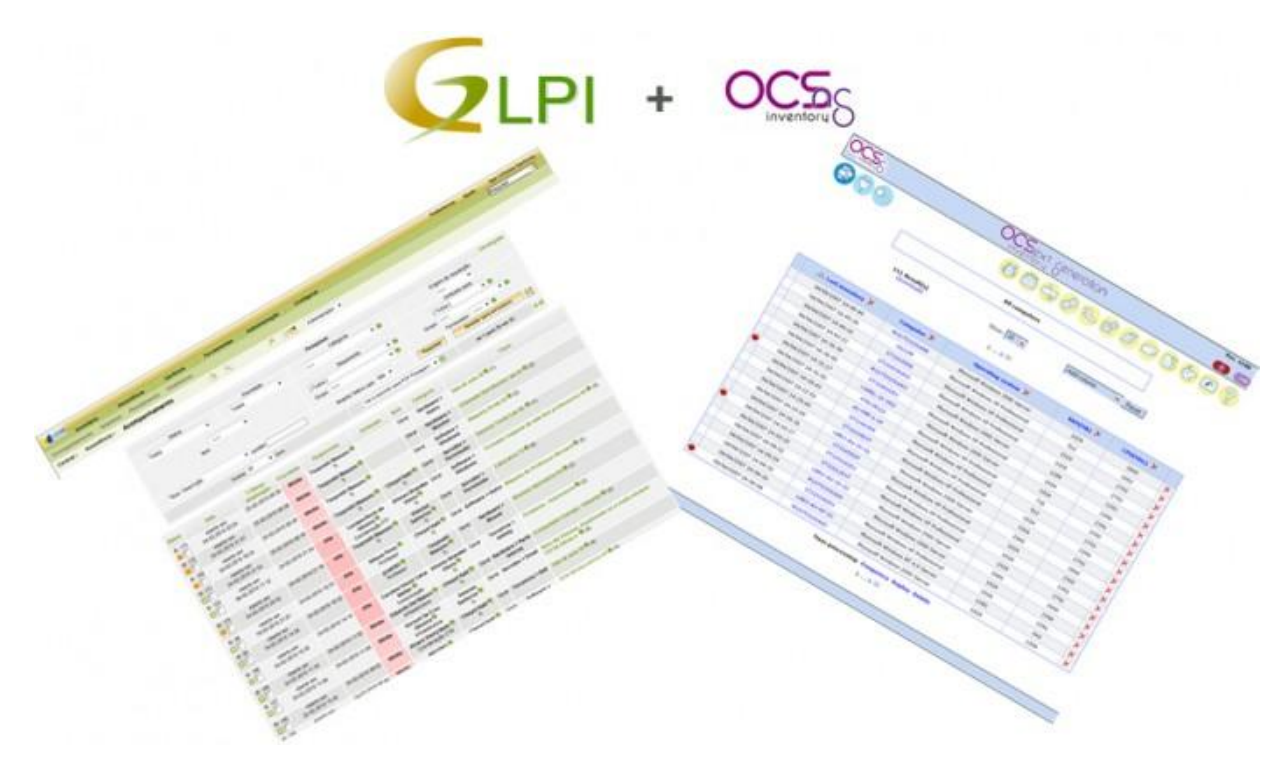

Figura 17 – Integração OCS+GLPI – Fonte: Santoro (2010).

<span id="page-41-0"></span>Um dos problemas do OCS *Inventory NG* é manter o histórico do equipamento inventariado, pois ele verifica o status do equipamento de tempos em tempos e mostra a data de última coleta de dados do equipamento. Suponhamos que tenhamos um computador com dois pentes de 1 Giga Byte de memória cada (2 Giga Bytes) e este equipamento apresente problema em um dos pentes de memória.

No momento que o OCS fez a coleta de dados a primeira vez ele tinha 2 Giga Byte e agora tem 1 Giga Byte. Sem o GLPI integrado teríamos perdido o histórico da máquina e só teríamos a posição atual, que é 1 Giga Byte.

Esse processo de integração é bastante simples, bastando entrar na administração do GLPI e passar o endereço IP de onde esta o servidor do OCS, o nome do banco de dados, usuário e senha para poder fazer a conexão com o banco de dados.

No GLPI não será preciso instalar o agente, pois este fica a cargo do OCS, bastando instalar somente o modulo server do GLPI.

Segue abaixo as figuras 18 e 19, mostrando algumas telas do GLPI:

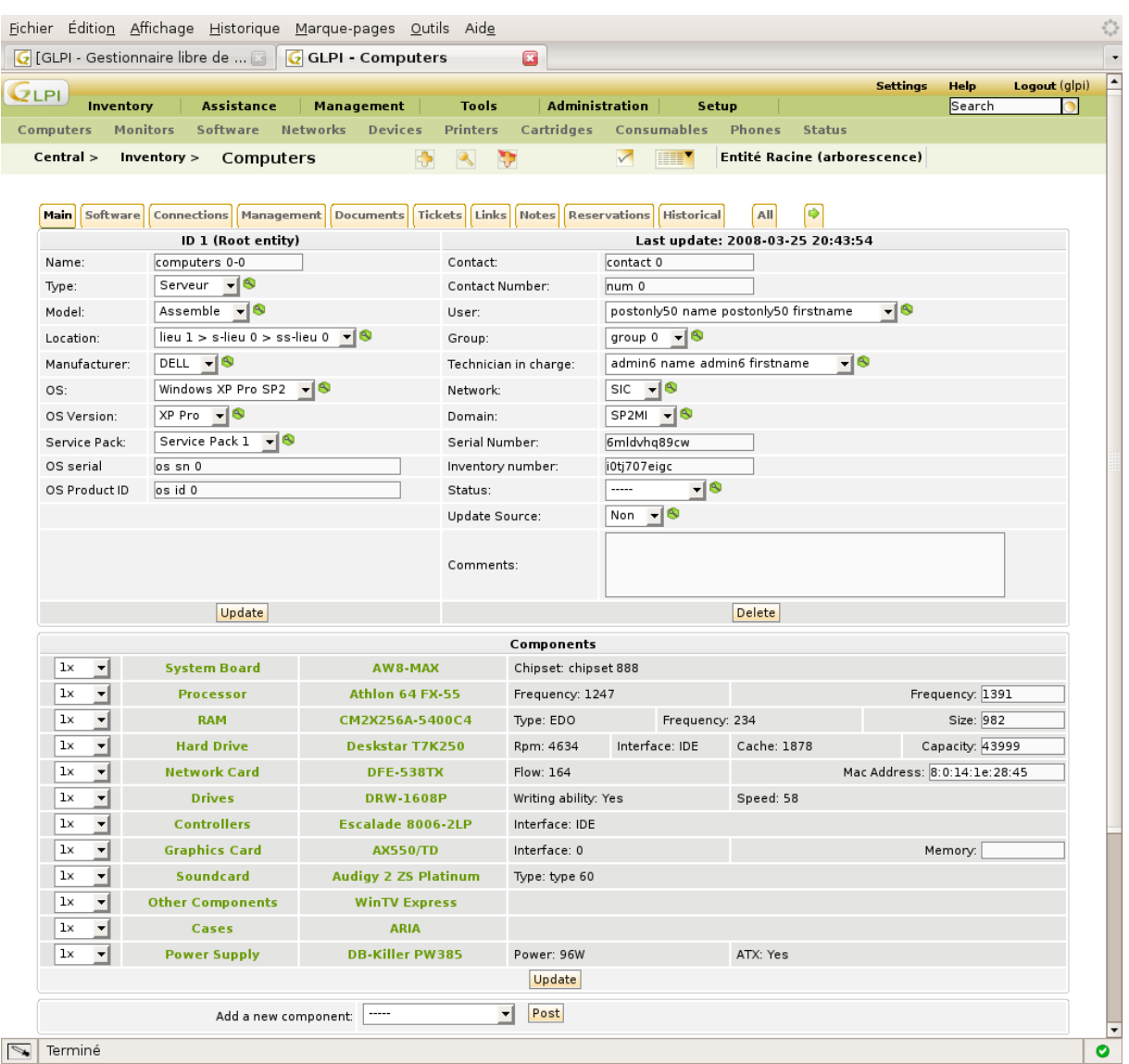

<span id="page-42-0"></span>Figura 18 – Visão detalhada do equipamento – Fonte: Acervo Pessoal (2012).

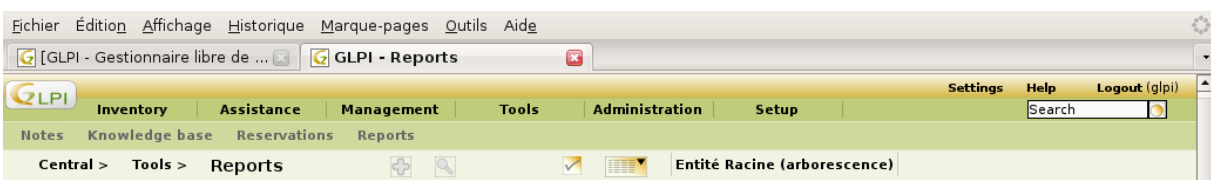

Network report by location lieu 0

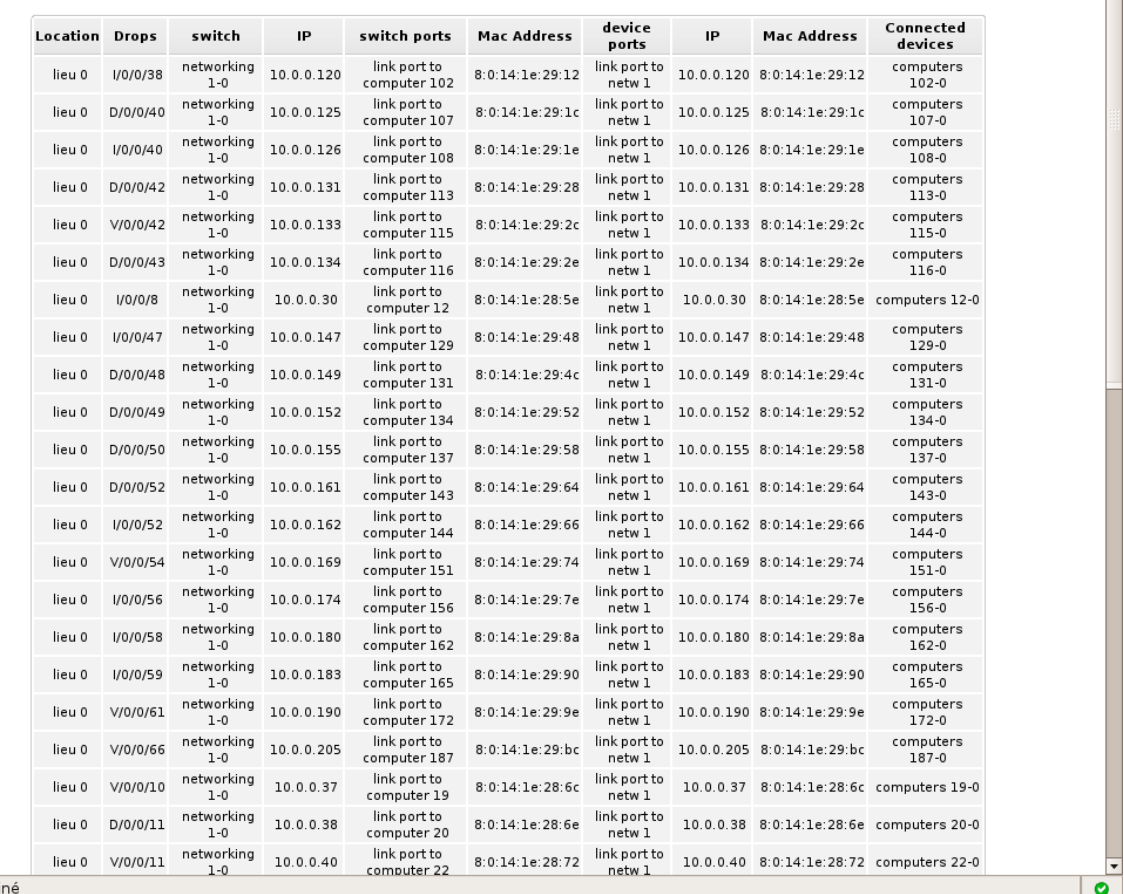

 $\sqrt{\phantom{a}}$  Termi

<span id="page-43-0"></span>Figura 19 – Visão geral da rede e da localização dos dispositivos – Fonte: Acervo Pessoal (2012).

Características do GLPI:

- $\bullet$  Interface de gerenciamento de vários usuários;
- Sistema de múltipla autenticação (local, LDAP, AD, Pop/Imap, CAS, x509...);
- Disponibilidade em mais de 45 línguas;
- Sistema de perfis;
- Disparo de alertas e eventos customizáveis por entidade;
- Vários relatórios gerenciais dos equipamentos;
- Módulos de restauração e de configuração da base de dados para o formato SQL;
- Controle de prazos, chamados e de fornecedores;
- Armazenamento de documentação e manual de equipamentos; e
- Integração com *OCS Inventory Ng.*

Requisitos:

- $\bullet$  PHP;
- MySQL;
- Servidor Web Apache ou compatível; e
- Compatível com Xampp ou Wamp Sistema operacional Windows ou Linux.

### <span id="page-45-0"></span>**5 ESTUDO DE CASO**

Com o intuito de agilizar e facilitar o inventário do número de equipamentos, suas configurações, software, hardware e de todos os componentes que foram substituídos com o tempo em todo o parque de informática do Governo do Paraná, a Celepar, empresa de informática pública, que faz a gestão da TI no estado, faz a utilização da solução apresentado ao longo do capítulo 4.4.

Até meados de 2007, a Celepar fazia pouca utilização do OCS para inventariar o parque de informática do Estado. Além disso, a administração do OCS era descentralizada e possuía um servidor do OCS nos diversos órgãos da administração direta, autarquias e secretarias de estado.

Então, com a nova gestão decidiu-se fazer maior utilização da ferramenta para gerir o parque de informática, passando alguns anos depois a ter a administração centralizada.

Entre as justificativas apresentadas por Ortolani, diretor de operações da Celepar, para a implantação do projeto, estão a qualidade e melhoria dos processos associados às atividades, bem como o aumento da produtividade dos técnicos e usuários do sistema. A centralização dos recursos, o aumento da disponibilidade de dados aos gestores, e a confiabilidade das informações repassadas pelas instituições estão entre os principais benefícios dessa centralização (CELEPAR, 2011).

Para a realização do trabalho, a Celepar sempre utilizou dois softwares livres: o OCS, ferramenta que mantém informações atualizadas sobre o tipo de software e hardware da máquina; e o GLPI, que possibilita acompanhar todas as modificações efetuadas em determinado equipamento. As duas ferramentas juntas, instaladas em um servidor, possibilitam aos responsáveis pela informática nos órgãos realizar o cálculo do patrimônio de informática do seu setor.

Desta forma sempre quando um técnico da Celepar for instalar ou colocar algum equipamento na rede de algum cliente, é obrigatório a instalação do agente OCS.

Em alguns clientes como SESA (Secretaria de Saúde do Estado do Paraná), ao ingressar a máquina ao domínio, a instalação do agente OCS é feita

automaticamente via *login script* pelas configurações do *Active Directory*, sem a intervenção do usuário.

Nas figuras 20 e 21, será mostrado um exemplo de utilização do OCS no cliente.

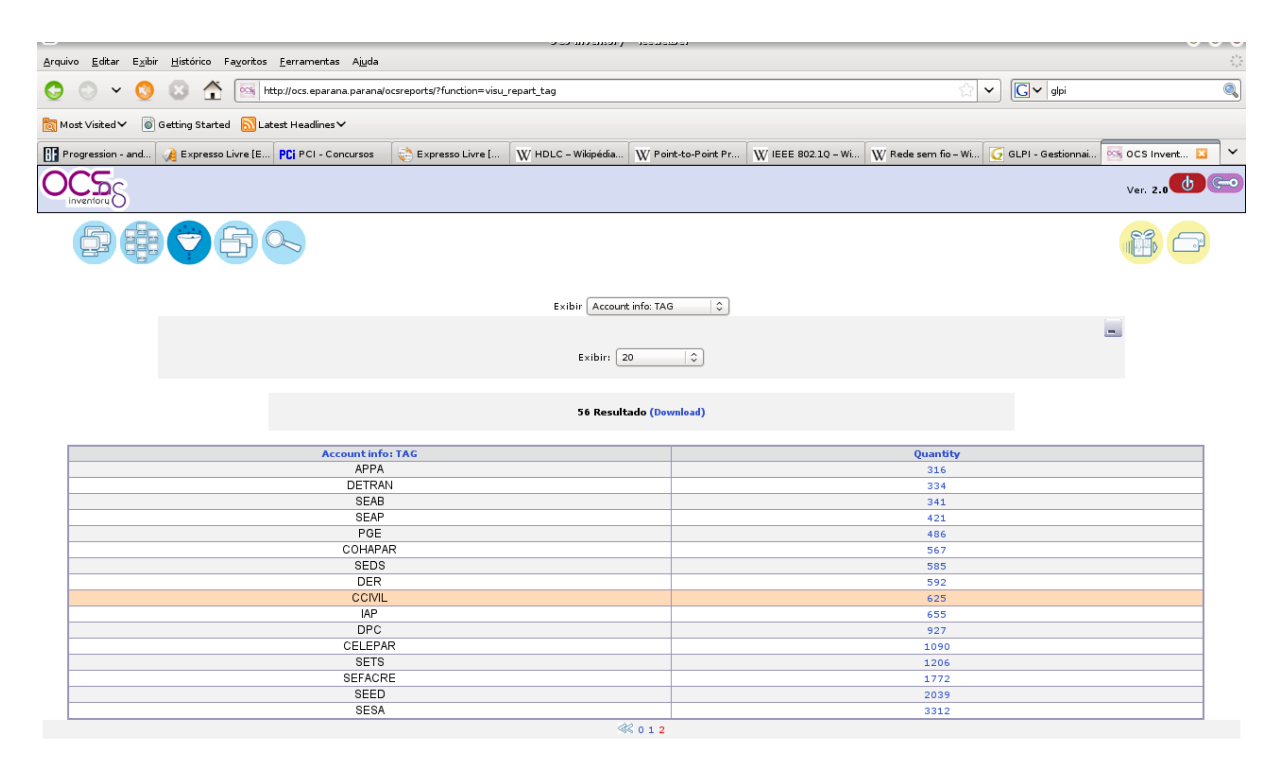

<span id="page-46-0"></span>Figura 20 –Relação geral mostrando por clientes e a quantidade de máquinas – Fonte: Acervo Pessoal (2012).

Este exemplo mostra uma visão geral do parque de informática por cliente e a quantidade de máquinas.

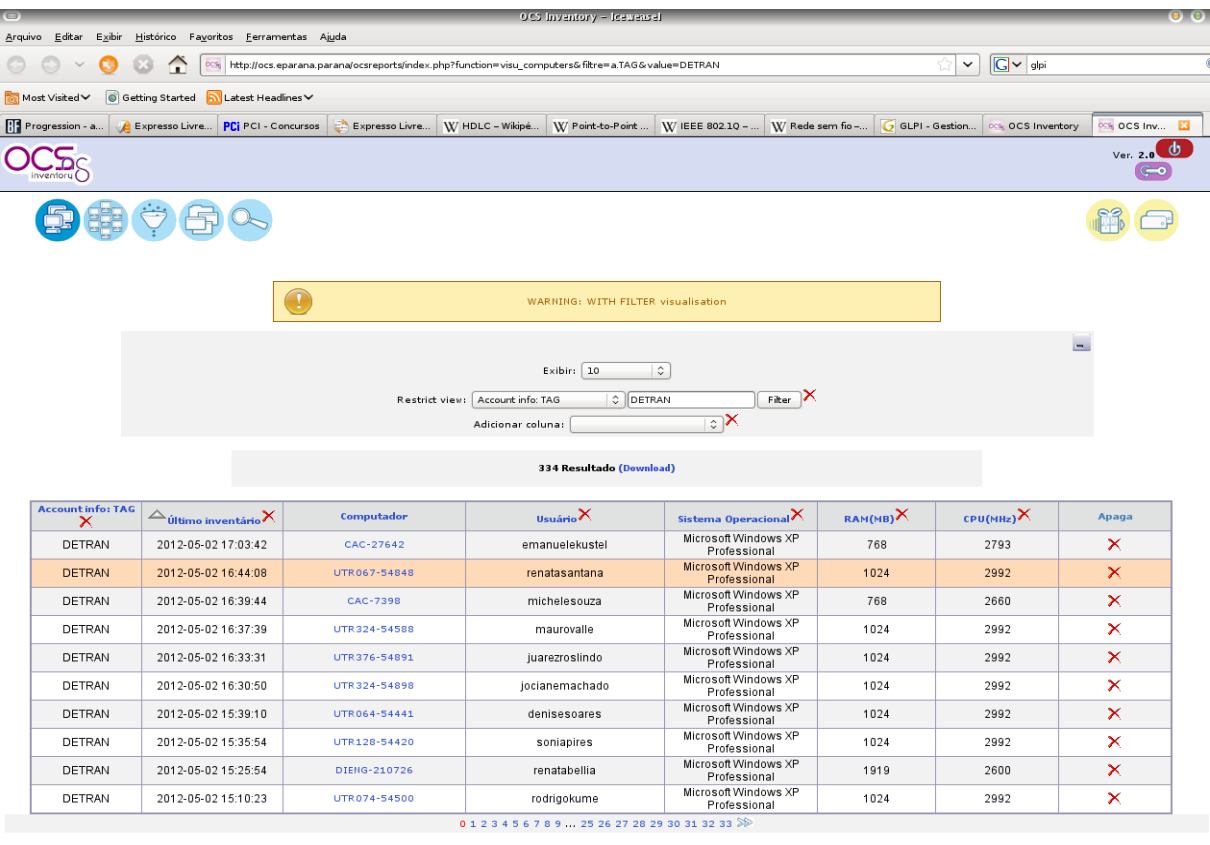

<span id="page-47-0"></span>Figura 21 – Relatório com os dados de hardware filtrando por TAG – Fonte: Acervo Pessoal (2012).

<span id="page-47-1"></span>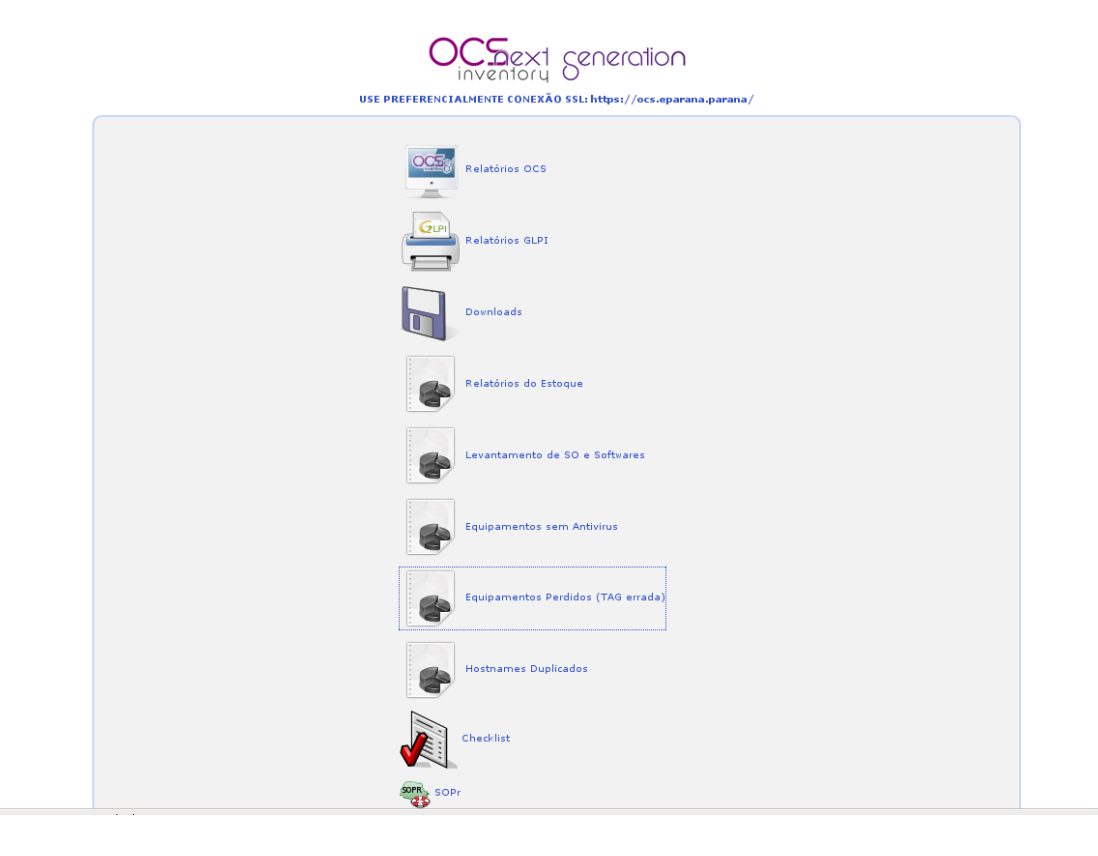

Figura 22 – Menu de opções do OCS e a integração com o GLPI – Fonte: Acervo Pessoal (2012).

Como pode-se ver, a Celepar utiliza massivamente o OCS em conjunto com o GLPI, tanto nas suas dependências como na gestão do parque de informática do Estado.

# <span id="page-49-0"></span>**6 CONCLUSÃO**

Este trabalho foi possível chegar ao objetivo que era mostrar o que é um sistema de inventário automatizado de equipamento em rede, e também apresentar algumas soluções existentes no mercado realizando um pequeno comparativo entre elas.

Foram analisados alguns softwares de inventário, mostrando suas funcionalidades, vantagens e desvantagens, que vão desde soluções pagas a gratuitas.

Neste trabalho não foi analisado o custo, mas sim a verificação da viabilidade e o do papel destas ferramentas como suporte ao administrador de redes. Algumas soluções são pagas e outras baseadas em software livre podem ser adquiridas gratuitamente.

Foi verificado que com a utilização destas ferramentas é possível obter uma visão detalhada da rede e do parque computacional de pequenas, medias e grandes empresas, servindo de apoio na tomada de decisões ao gestor para atualizar seu parque de informática, realizar o controle de chamados e prazos internos, manter atualizado o controle do estoque, armazenar a documentação de equipamentos e manter informações atualizadas dos equipamentos e da rede.

Com o intuito de redução de custos com softwares e com licenças para realizar o inventário, foi verificado que a ferramenta OCS *Inventory* NG juntamente com o GLPI mesmo não possuindo os recursos mais avançados como as soluções pagas consegue servir de apoio na gerência de redes de grande porte com muitos equipamentos como foi apresentado no estudo de caso, pois é extremamente eficiente ao fazer o que se propõe, consumindo pouca largura de banda e recursos das entidades gerenciadas, mesmo possuindo uma interface simples.

Outro fator importante é a compatibilidade com praticamente todos os sistemas operacionais possibilitando ao administrador liberdade na aquisição de uma determinada plataforma.

Conclui-se que além de ser viável, é extremamente importante para as empresas possuírem algum software de inventário automatizado de computadores em rede. Os inventários baseados em rede diminuem de forma considerável o tempo para a coleta das informações e também os custos. Com as informações atualizadas, mais eficientes será a gestão da organização nas tomadas de decisões e na aplicação de recursos.

# **REFERÊNCIAS**

<span id="page-51-0"></span>AFIXCODE. **Inventário Patrimonial - Serviço de Inventário Fixo.** 2012. Disponível em <http://www.afixcode.com.br/servicos/inventario-patrimonial/>. Acesso em 14 abr. 2012.

ALMEIDA, Eliane. **Inventário de Ativos de Computadores.** 2009. Disponível em <http://elianealmeida.wordpress.com/tag/estudos/>. Acesso em 12 jun. 2012.

ALVES, Maicon Melo. **Socket Linux.** Rio de Janeiro: Brasport, 2008.

BARZAN "Tony" Antal. **IT Inventory and Resource Management with OCS Inventory NG 1.02.** Packt Publishing. 2010.

CAMPALTO. **Campalto – Excelência em Tecnologia – Infraestrutura e**  Segurança. 2010. Disponível em <http://campalto.com.br/infraeseguranca.html>. Acesso em 14 abr. 2012.

CELEPAR. **Celepar centraliza o inventário de informática do Estado.** Curitiba. 2011. Disponível em <http://www.celepar.pr.gov.br/modules/noticias/article.php?story id=751>. Acesso em 13 dez. 2011

CPCON. **O Conceito de Inventário e a Administração de Empresas.** 2012. Disponível em <http://www.cpcon.eng.br/gestao-patrimonial/controle-patrimonial/in ventario/>. Acesso em 24 abr. 2012.

FRANCISCO, Alberto Fernandes; TEIXEIRA, Jarbas. **Manual de Instalação, Administração e Uso do CACIC.** 2010.

GLPI - Gestionnaire Libre de Parc Informatique. **Free It and Asset Managent Software**. Disponível em <http://www.glpi-project.org/spip.php?lang=en>. Acesso em 02 mar. 2012.

KUROSE e ROSS. **Redes de Computadores e a Internet.** São Paulo: Pearson, 2010.

New Time. **New Time: REDES – AD + CACIC.** Salvador. 2008. Disponível em: <http://sarasalessouza.blogspot.com.br/2009/03/resumo-o-presente-trabalho-preten de.html>. Acesso em 19 jan. 2012.

OCS. **Welcome to OCS Inventory NG.** 2011 Disponível em <http://www.ocsinvento ry-ng.org>. Acesso em 29 out. 2011.

POSITIVO. **Positivo Network Manager 4.** 2008 Disponível em <http://www.positivo informatica.com.br/governopositivo/downloads/catalogo/PNM4.pdf>. Acesso em 08 mar. 2012.

SALAZAR, José Nicolas Albuja; BENEDICTO, Gideon Carvalho. **Contabilidade Financeira.** São Paulo: Thompson Pioneira, 2004.

SANTORO, Vinícius. **Como Integrar o GLPI e o OCS Inventory NG.** 2010. Disponível em <http://www.viniciussantoro.com.br/2010/02/como-integrar-o-glpi-e-oocs-inventory-ng/>. Acesso em 10 abr. 2012.

TJPR. **Inventário Físico de Bens Patrimoniais.** 2012. Disponível em < http://portal. tipr.jus.br/web/dp/orientacoes\_dcp\_manual\_inventario>. Acesso em 10 jun. 2012.

TRAUMAZERO. **Apresentação\_Tz0.** 2010. Disponível em <http://pt.scribd.com/doc/ 37346991/Apresentacao-Tz0>. Acesso em 03 maio.2012.